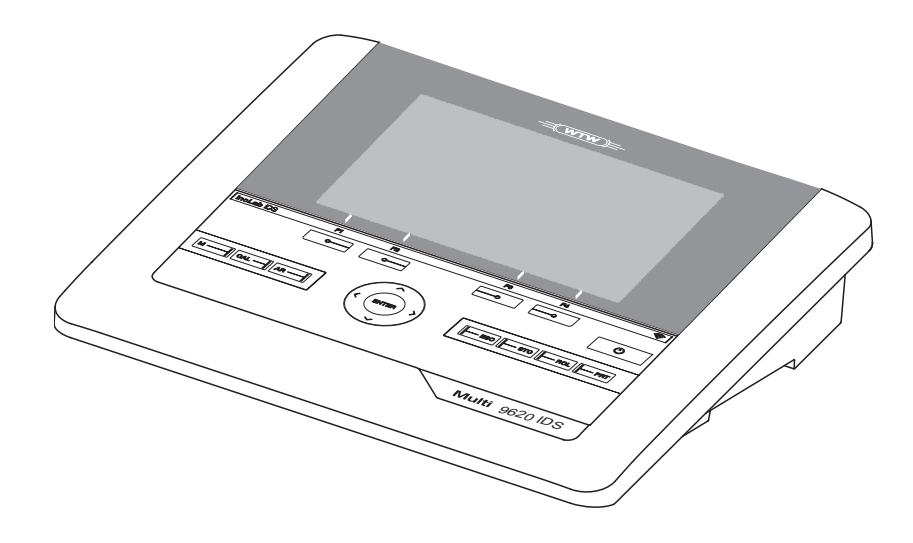

### **QUICK START GUIDE**

ba77175y01 02/2016

# inoLab® Multi 9620 IDS

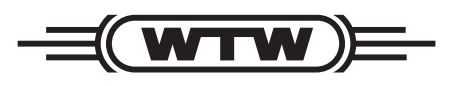

a xylem brand

**Copyright** © 2016 Xylem Analytics Germany GmbH Printed in Germany.

### **Contents**

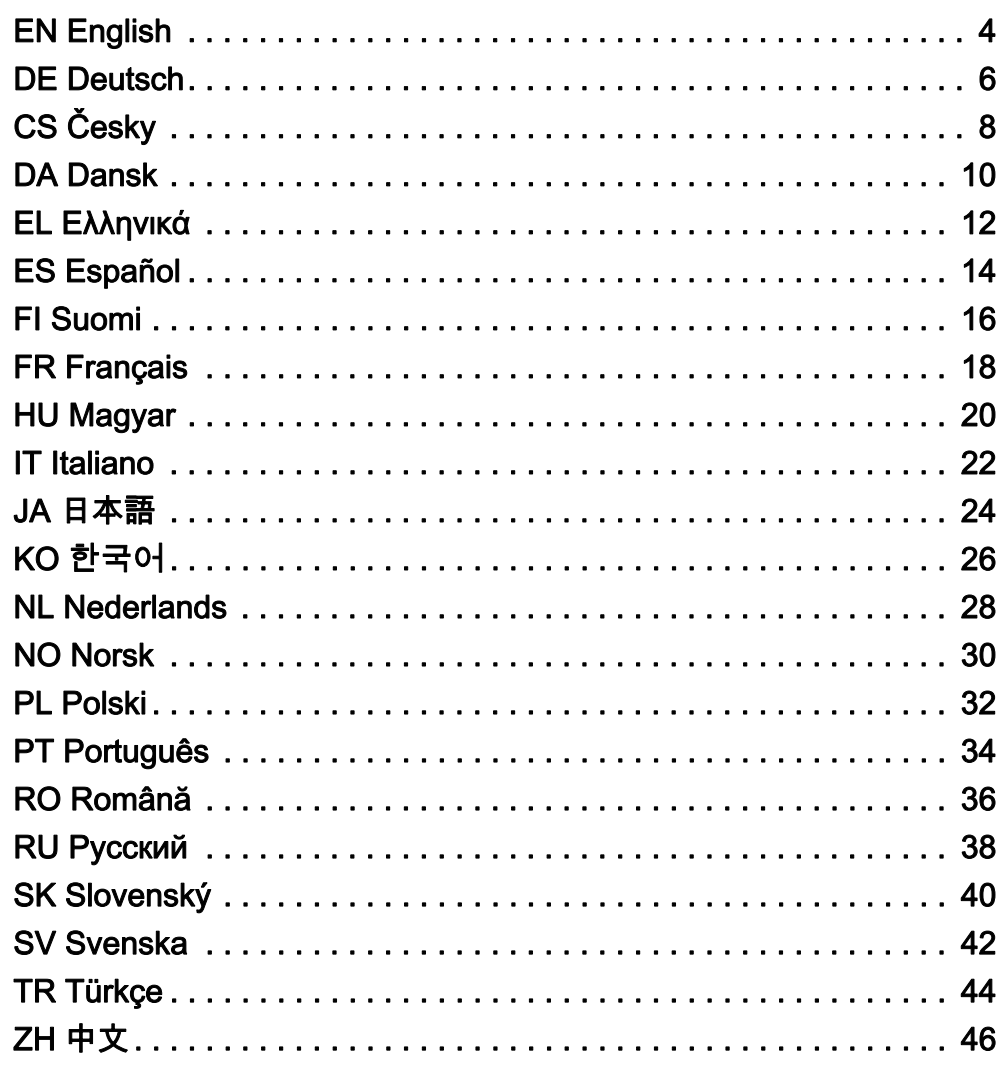

<span id="page-3-0"></span>Overview The Multi 9620 IDS meter enables you to perform measurements (pH, U, ION, conductivity, D.O.) quickly and reliably. The Multi 9620 IDS meter provides a maximum degree of operating comfort, reliability and measuring certainty.

Keypad Keys are indicated by brackets <..>. The key symbol (e.g. <ENTER>) generally indicates a short keystroke (under 2 sec). A long keystroke (approx. 2 sec) is indicated by the underscore behind the key symbol (e.g. <ENTER**\_**>).

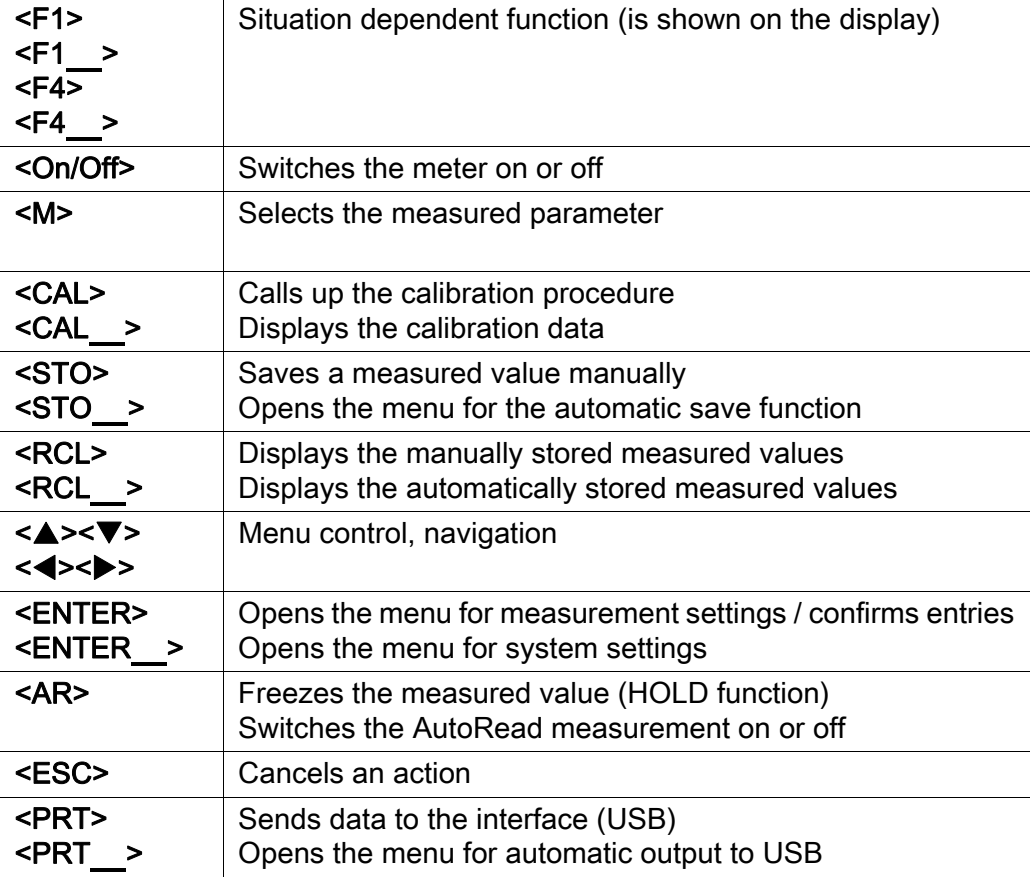

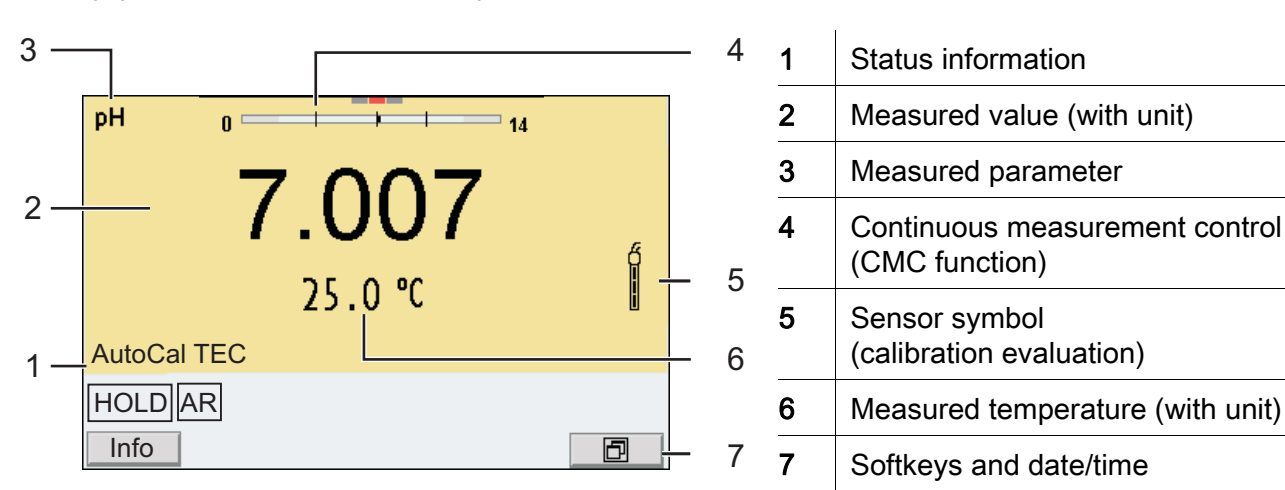

#### Display (example: pH measurement)

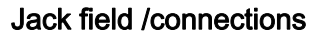

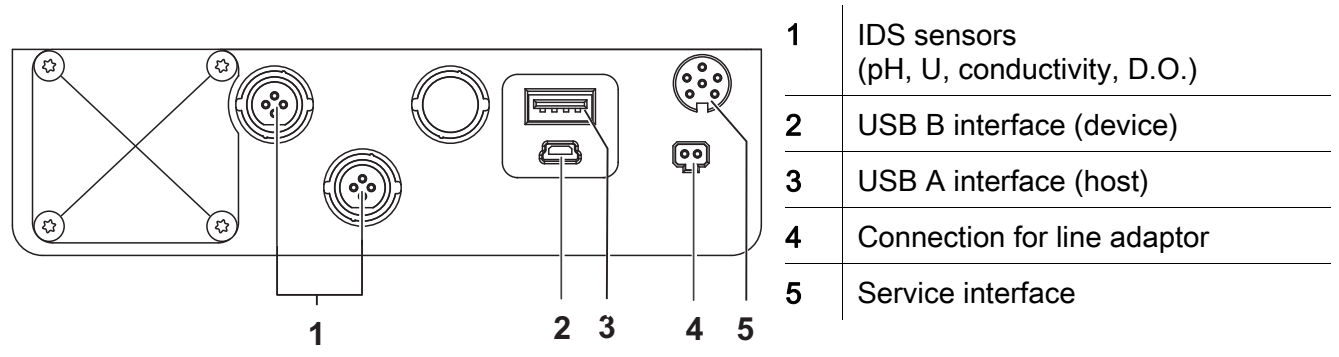

#### Initial commissioning

1 Connect the power pack.

2 Switch on the meter with the < $On/Off$  key.

### **Caution**

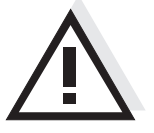

#### Follow the safety instructions of the used sensors. The operating manuals of the sensors are available on the supplied CD and on the Internet under www.WTW.com.

<span id="page-5-0"></span>Überblick Mit dem Messgerät Multi 9620 IDS können Sie schnell und zuverlässig Messungen (pH, U, ION, Leitfähigkeit, Sauerstoff) durchführen. Das Messgerät Multi 9620 IDS bietet ein Höchstmaß an Bedienkomfort, Zuverlässigkeit und Messsicherheit.

Tastenfeld Tasten werden durch spitze Klammern <..> veranschaulicht. Das Tastensymbol (z. B. <ENTER>) bedeutet generell einen kurzen Tastendruck (unter 2 sec). Ein langer Tastendruck (ca. 2 sec) wird durch einen Strich hinter dem Tastensymbol (z. B. <ENTER**\_**>) veranschaulicht.

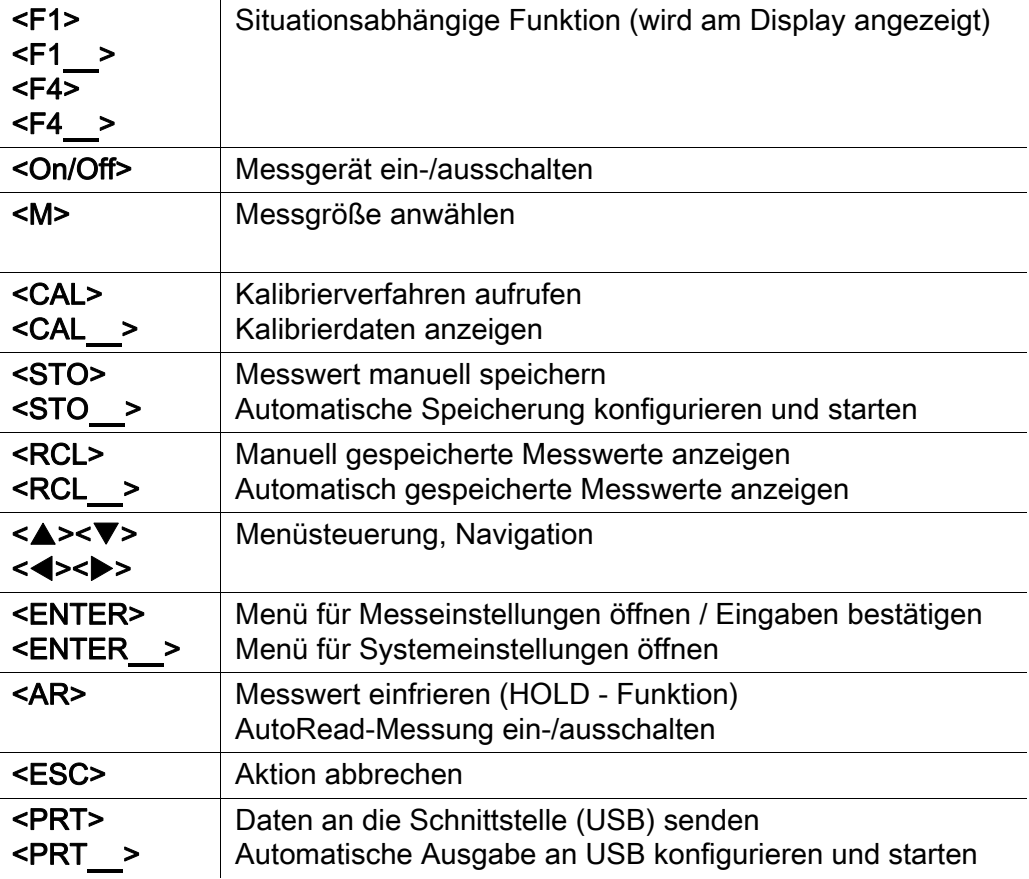

#### Display (Beispiel: pH-Messung)

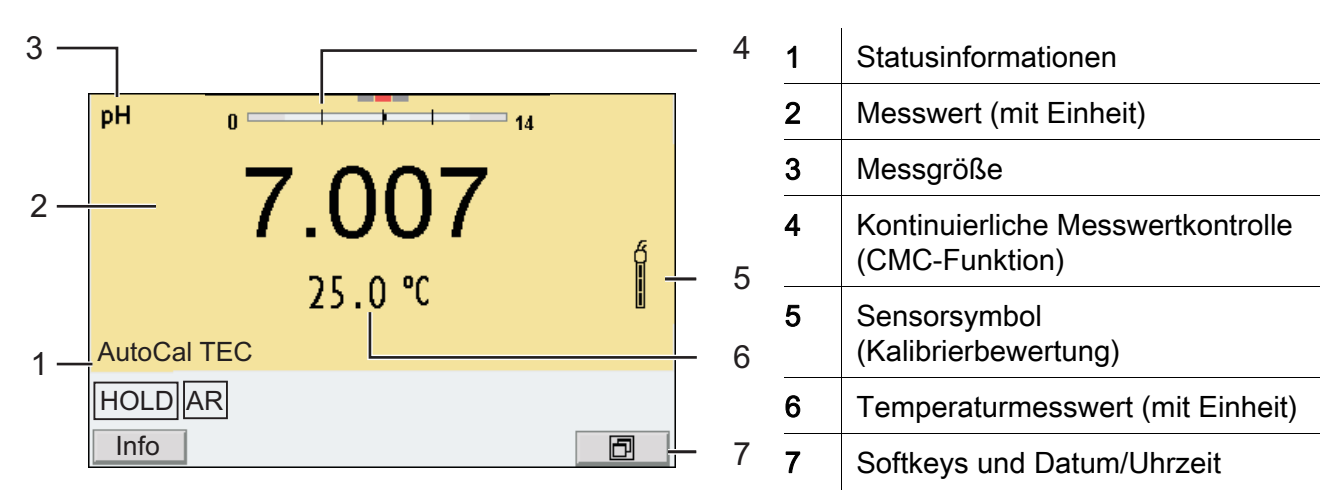

#### Buchsenfeld /Anschlüsse

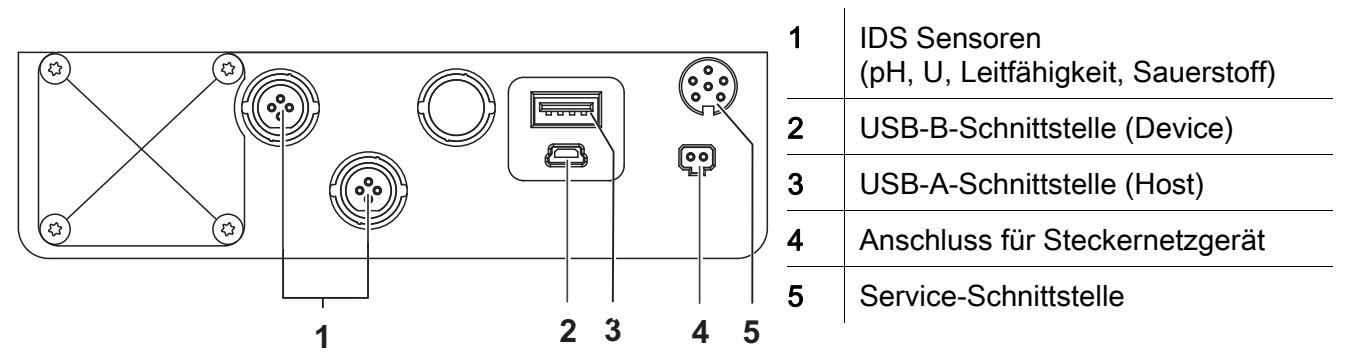

#### Erstinbetriebnahme

- 1 Steckernetzgerät anstecken.
- 2 Messgerät mit der Taste < On/Off > einschalten.

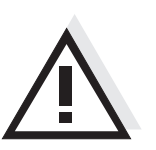

#### Vorsicht

Beachten Sie die Sicherheitshinweise zu den verwendeten Sensoren. Die Bedienungsanleitungen zu den Sensoren finden Sie auf der mitgelieferten CD und im Internet unter www.WTW.com.

<span id="page-7-0"></span>Přehled Měřičem Multi 9620 IDS můžete rychle a spolehlivě měřit (pH, U, ION, vodivost, rozpuštěný kyslík). Měřič Multi 9620 IDS nabízí v maximální míře komfort obsluhy a ovládání, spolehlivost a bezpečnost měření.

Tlačítka Tlačítka jsou označena špičatými závorkami <..>. Tlačítkový symbol (např. <ENTER>) všeobecně znamená krátké stisknutí tlačítka (kratší než 2 s). Dlouhé stisknutí tlačítka (cca 2 s) je znázorněno podtržítkem za symbolem tlačítka (např. <ENTER\_>).

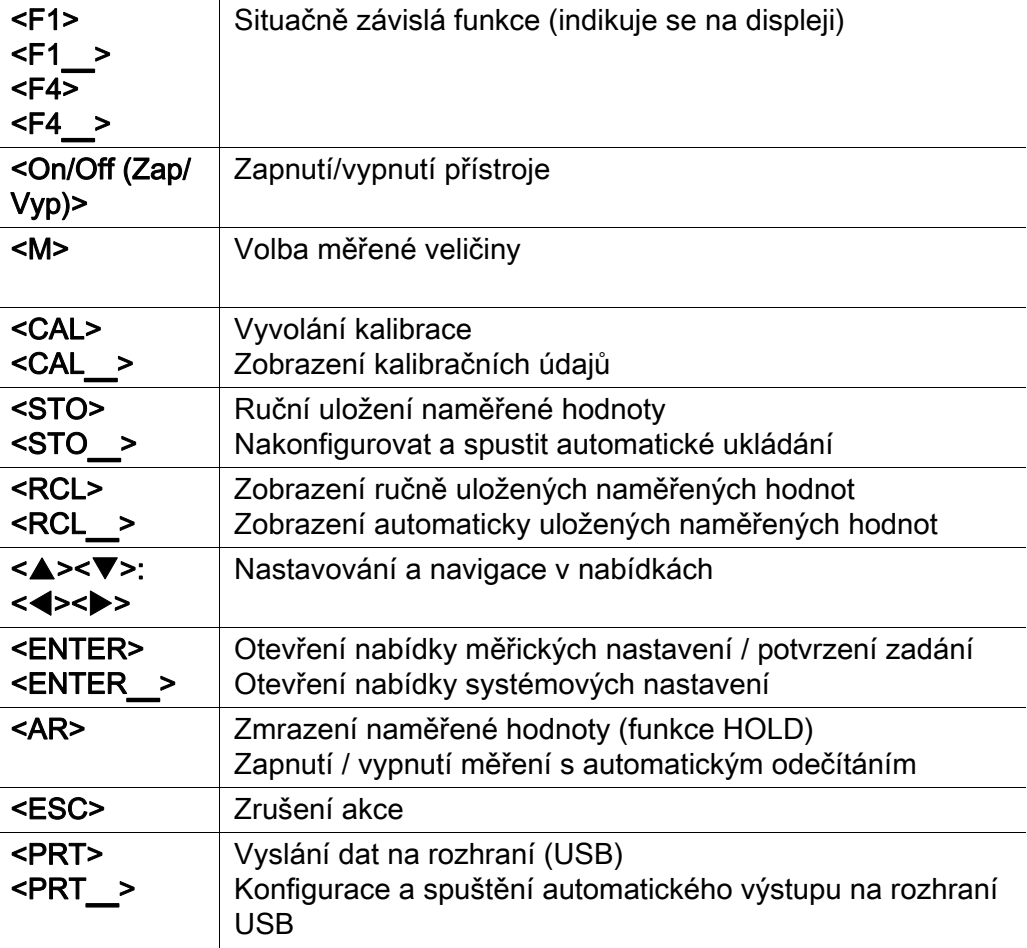

#### Displej (příklad: měření pH)

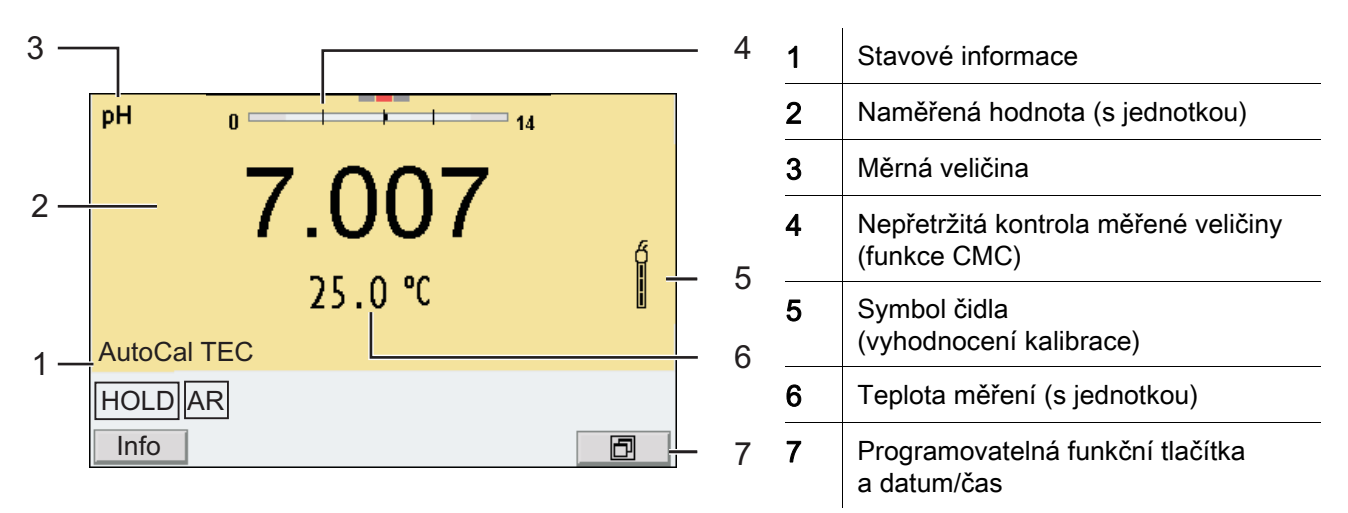

#### Zásuvky / přípojky

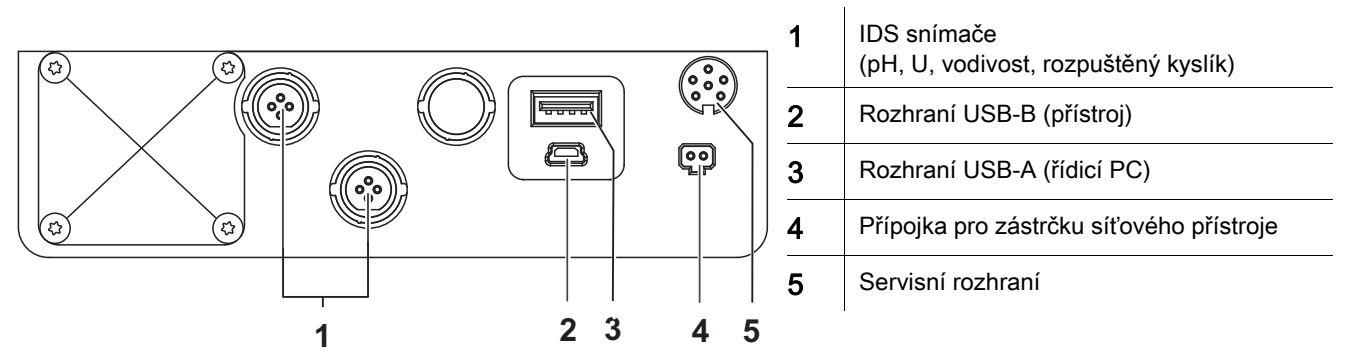

#### První uvedení do provozu

1 Zasuňte zástrčku síťového přístroje.

2 Zapněte měřicí přístroj tlačítkem <On/Off (Zap/Vyp)>.

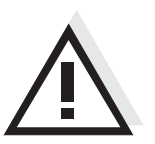

Pozor Dodržujte bezpečnostní pokyny pro použitá čidla. Návody k obsluze čidel naleznete na přiloženém CD a na internetu na adrese www.WTW.com.

<span id="page-9-0"></span>Oversigt Med dette måleapparat Multi 9620 IDS kan du hurtigt foretage pålidelige målinger (pH, U, ION, Ledeevne, Oxygen). Måleapparatet Multi 9620 IDS giver den højest tænkelige betjeningskomfort, driftsikkerhed og målenøjagtighed.

Tastefelt Tasterne vises med spidse klammer <..>. Tastesymbolet (f.eks. <ENTER>) betyder generelt et kort tastetryk (mindre end 2 sek.). Et langt tastetryk (ca. 2 sek.) vises med en streg efter tastesymbolet  $(f.eks.$  <**ENTER**  $\rightarrow$ ).

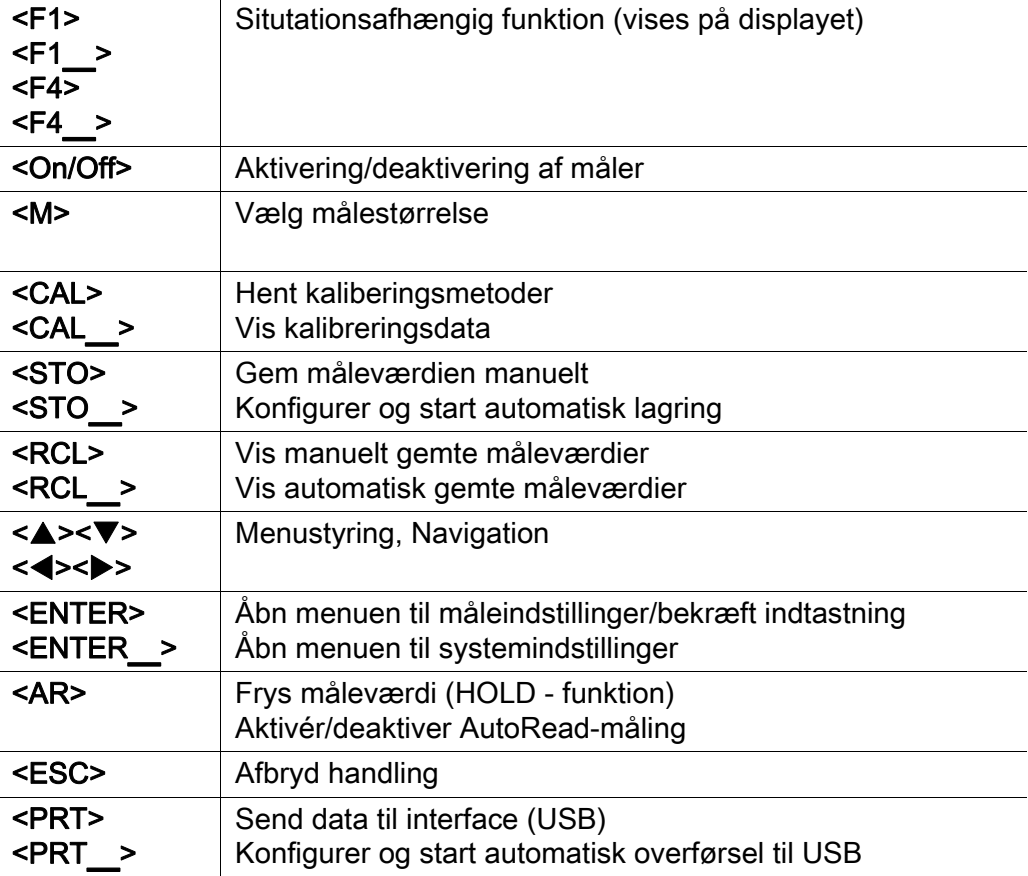

#### Display (eksempel: pH-måling)

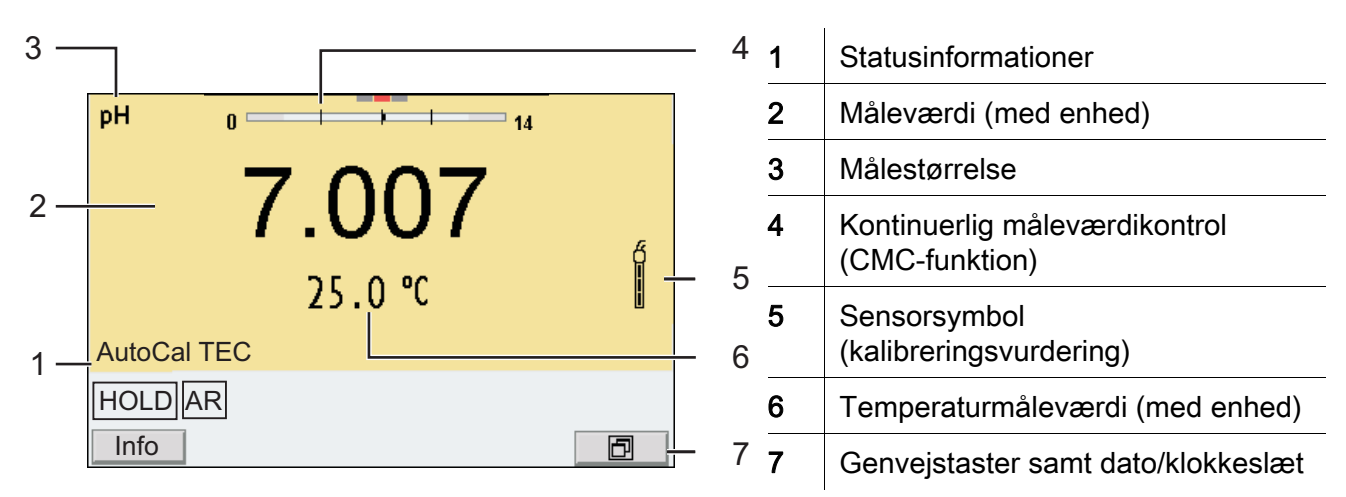

#### Bøsningsområde/tilslutninger

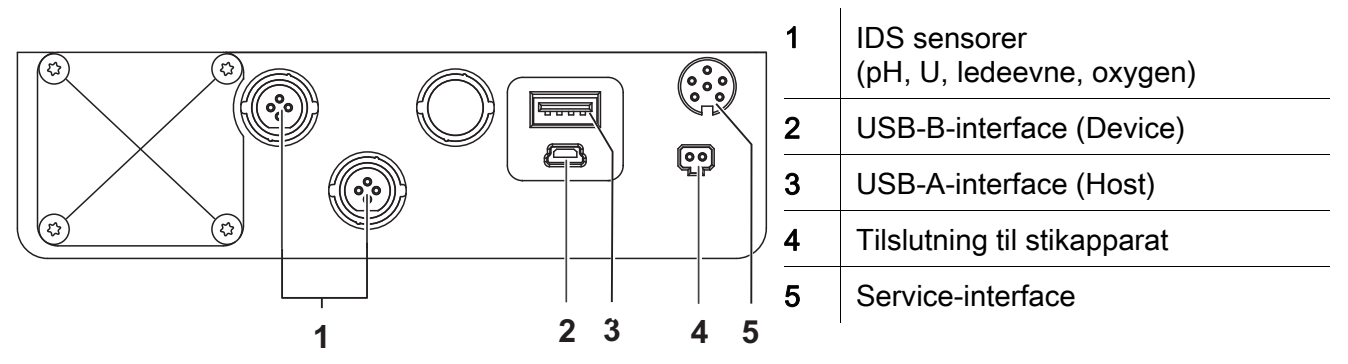

#### Første ibrugtagning

1 Sæt stikadapteren i.

2 Tænd for måleren med tasten <On/Off> .

### **Forsigtig**

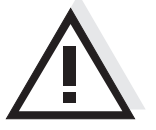

Følg sikkerhedsanvisningerne til de sensorer, der skal bruges. Betjeningsvejledningen til sensorerne findes på den medfølgende cd og på internettet på adressen www.WTW.com.

<span id="page-11-0"></span>Επισκόπηση Με τη συσκευή μέτρησης Multi 9620 IDS μπορείτε να πραγματοποιείτε γρήγορα και αξιόπιστα μετρήσεις (pH, U, ION, αγωγιμότητα, οξυγόνο). Η συσκευή μέτρησης Multi 9620 IDS παρέχει μέγιστο βαθμό άνεσης χειρισμού, αξιοπιστίας και ασφάλειας μετρήσεων.

Πληκτρολόγιο Τα πλήκτρα απεικονίζονται με παρενθέσεις της μορφής <..>. Το σύμβολο πλήκτρου (π.χ. <ENTER>) σημαίνει γενικά σύντομο πάτημα ενός πλήκτρου (διάρκειας μικρότερης των 2 δευτ.). Το παρατεταμένο πάτημα των πλήκτρων (διάρκειας 2 δευτ. περίπου) απεικονίζεται με μία παύλα μετά το σύμβολο του πλήκτρου (π.χ. <ENTER\_>).

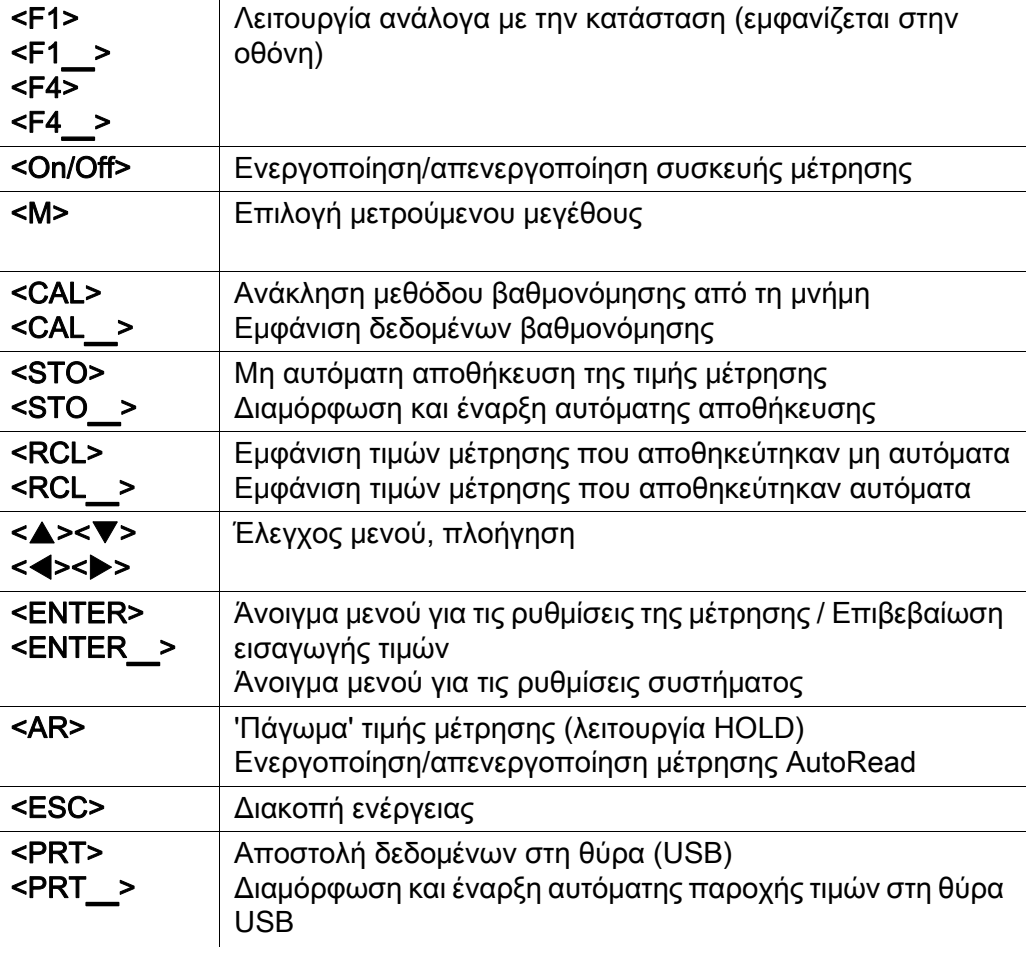

#### Οθόνη (παράδειγμα: μέτρηση pH)

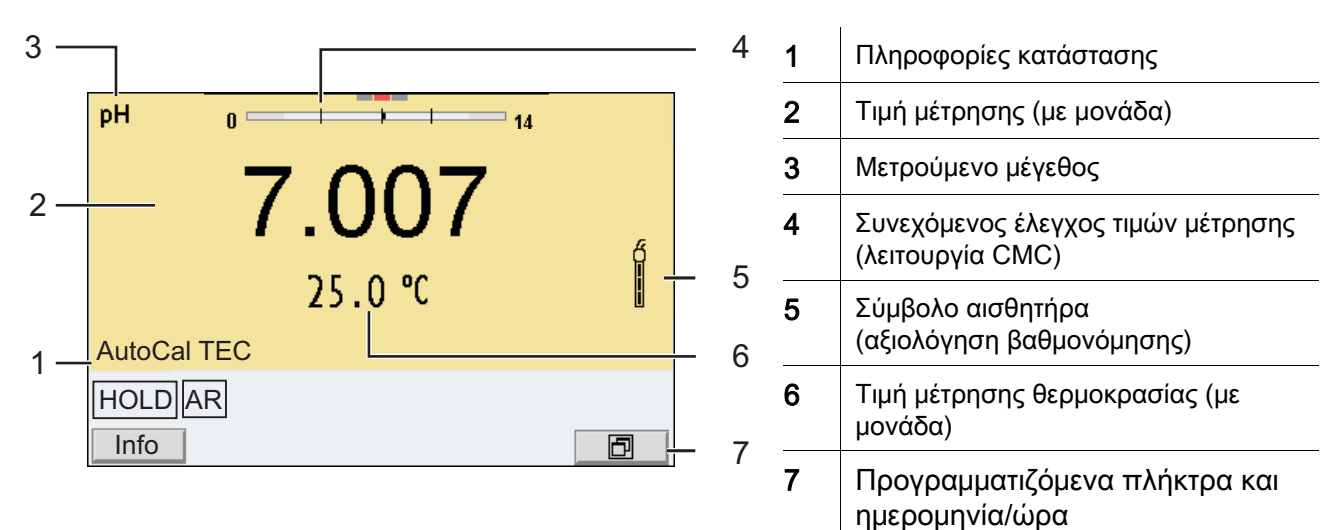

#### Πεδίο υποδοχών /συνδέσεις

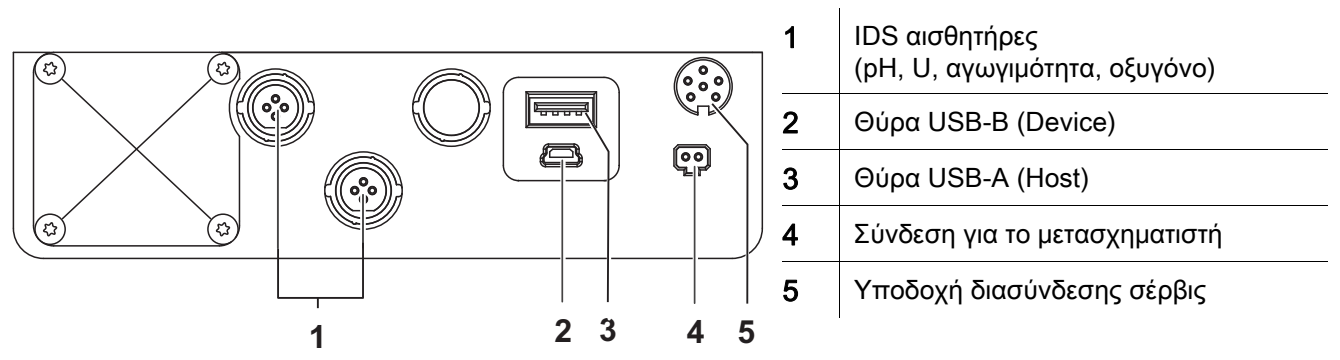

#### Πρώτη έναρξη λειτουργίας

1 Συνδέστε το μετασχηματιστή.

2 Ενεργοποιήστε τη συσκευή μέτρησης με το πλήκτρο <On/Off> .

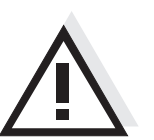

#### Προσοχή

Λάβετε υπόψη τις υποδείξεις ασφαλείας για τους χρησιμοποιούμενους αισθητήρες. Μπορείτε να βρείτε τις οδηγίες χρήσης των αισθητήρων στο παρεχόμενο CD και στο Internet, στην ιστοσελίδα www.WTW.com.

<span id="page-13-0"></span>Sumario Con el instrumento de medición Multi 9620 IDS puede Ud. efectuar mediciones de (pH, U, ION, de conductibilidad y de oxígeno) de manera rápida y fidedigna. El instrumento de medición Multi 9620 IDS ofrece máxima comodidad de empleo, confiabilidad y seguridad de medición.

Teclado Las teclas están identificadas por paréntesis angulares <..> . El símbolo de tecla (por ejemplo <ENTER>) significa por lo general una breve presión (menos de 2 segundos). Si se ha de oprimir la tecla prolongadamente (2 segundos, aprox.), se ha representado por una raya a continuación del símbolo de la tecla (por ejemplo <ENTER**\_**>).

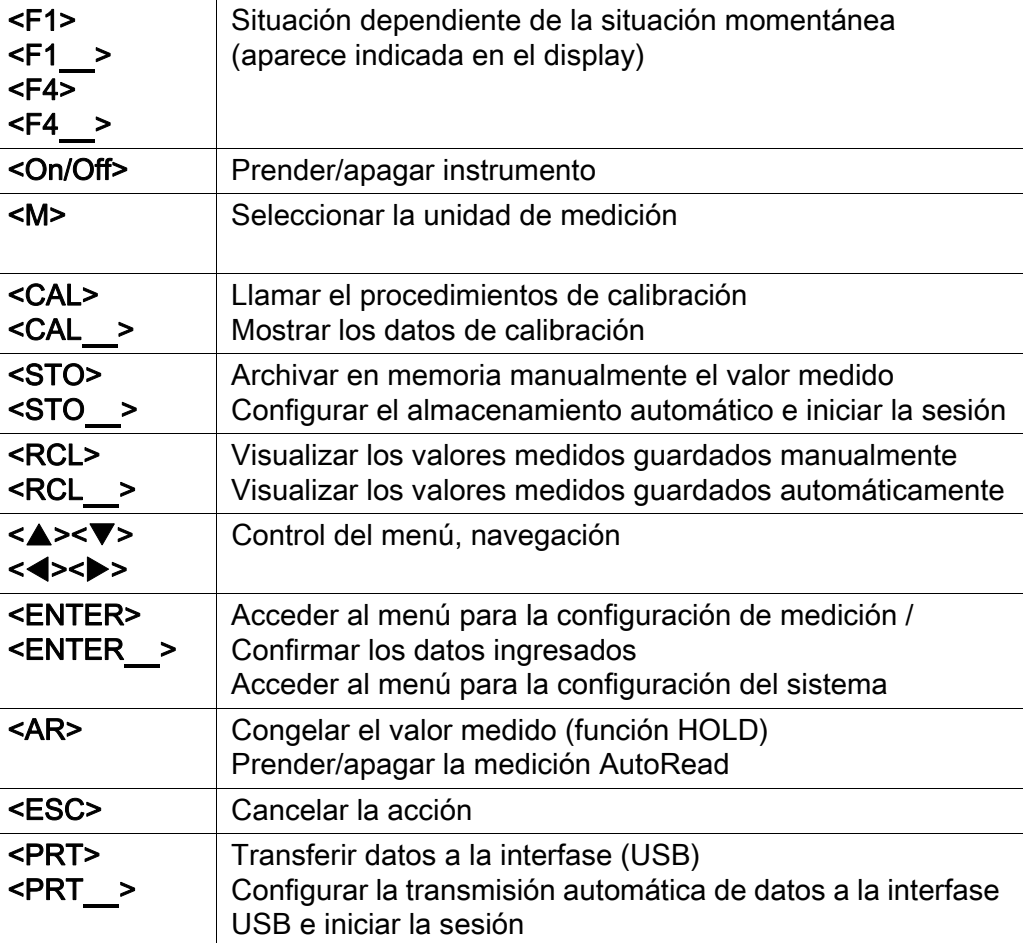

#### Display (ejemplo: medición del pH)

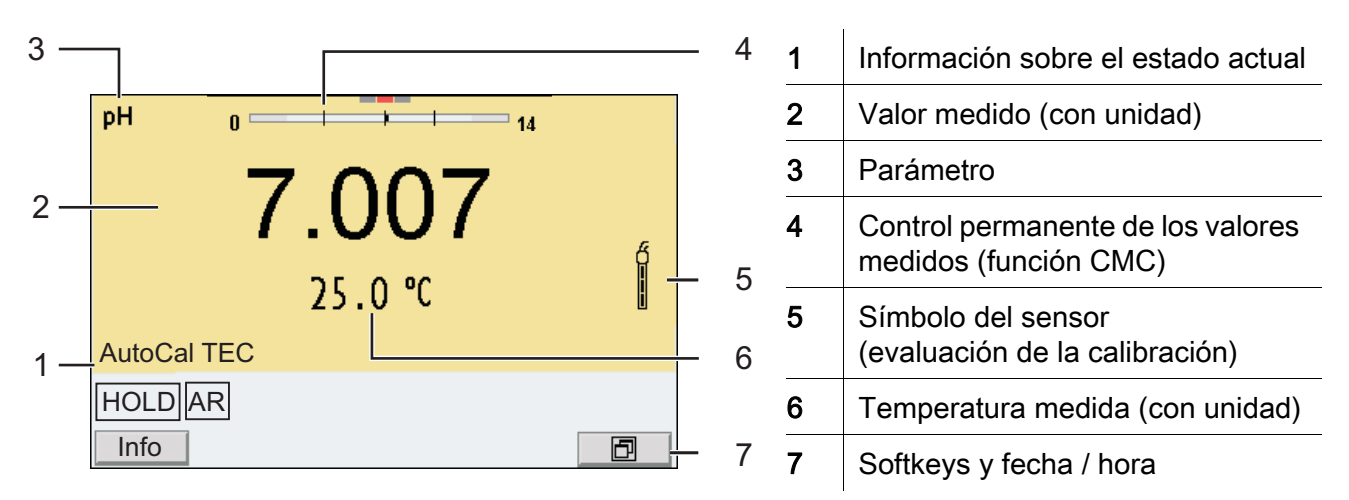

#### Conexiones varias /conexiones

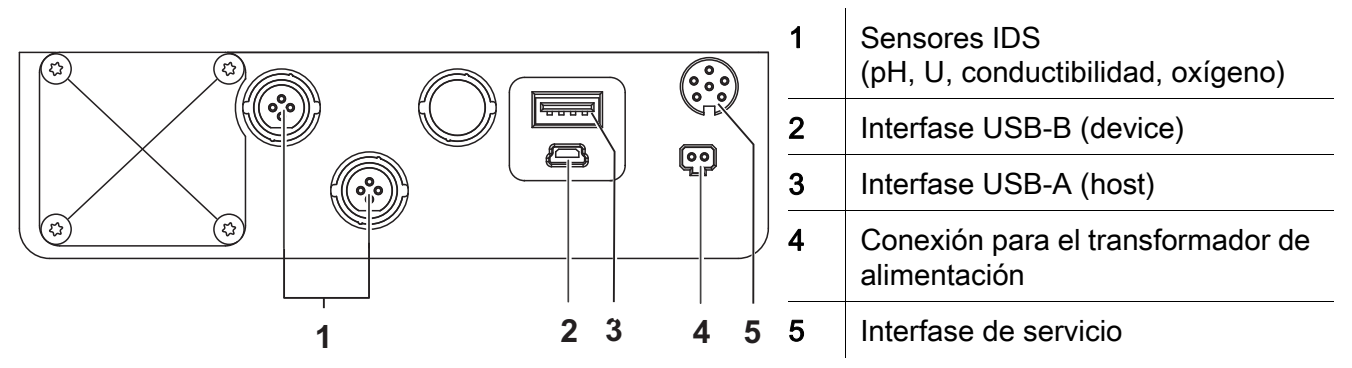

#### Primera puesta en funcionamiento

1 Enchufar el transformador de alimentación.

2 Prender el instrumento de medición con la tecla <On/Off>.

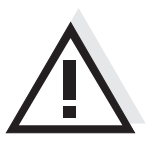

#### Atención

Tenga presente las instrucciones de seguridad de los sensores utilizados. Las instrucciones de empleo de los sensores se encuentran en el CD adjunto o bien, en el internet bajo www.WTW.com.

<span id="page-15-0"></span>Yleiskuvaus Mittalaitteella Multi 9620 IDS voit suorittaa nopeasti ja luotettavasti mittauksia (pH, U, ION, johtavuus, happi). Mittalaite Multi 9620 IDS tarjoaa enimmäismäärän käyttömukavuutta, luotettavuutta ja mittaustuloksen varmuutta.

Näppäimistö Painikkeet havainnollistetaan hakasuluilla <..>. Painikkeen symboli (esim. <ENTER>) tarkoittaa yleensä lyhyttä painikkeen painamista (alle 2 s.). Pitkä painikkeen painaminen (n. 2 s.) havainnollistetaan painikkeen symbolin takana olevalla viivalla (esim. <ENTER\_>).

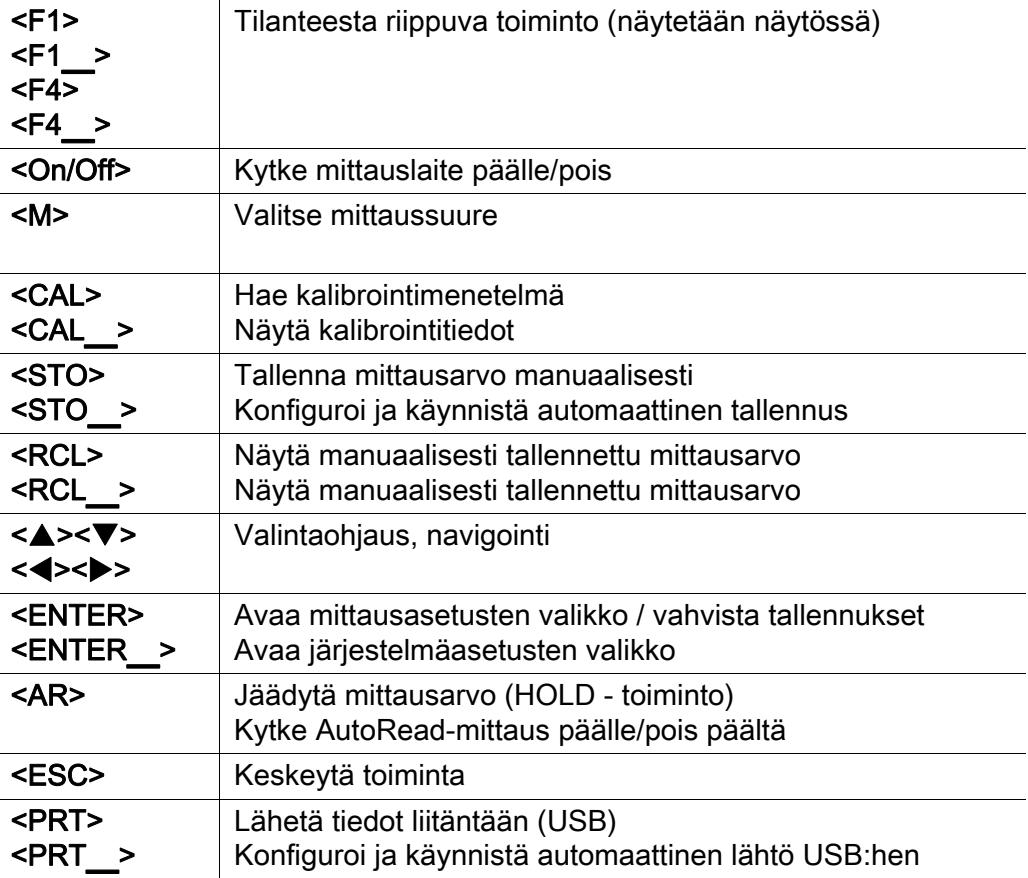

#### Näyttö (esimerkki: pH-mittaus)

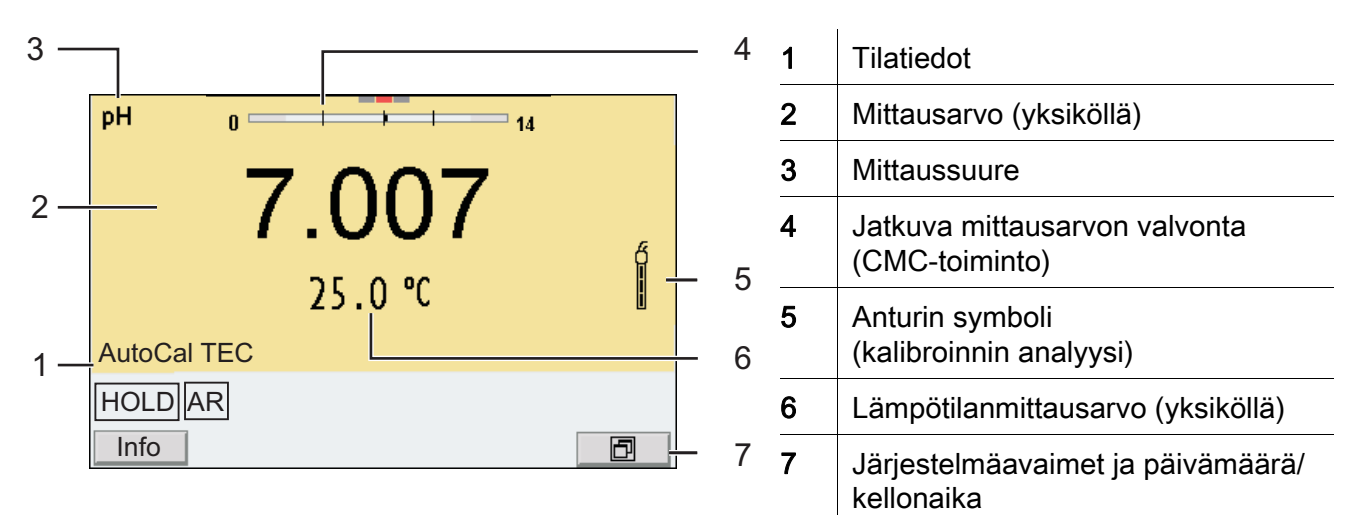

#### Pistokekenttä /liitännät

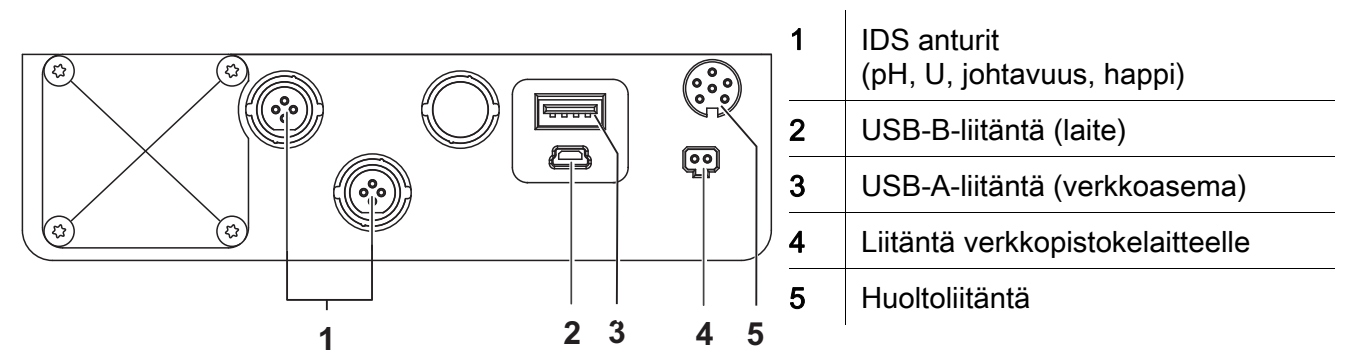

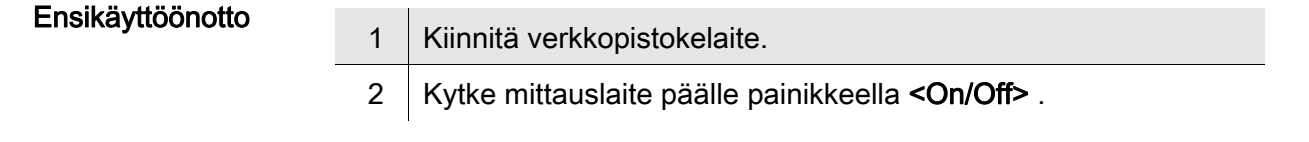

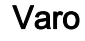

Noudata käytettävien antureiden turvallisuusohjeita. Antureiden käyttöohjeet löytyvät mukanatoimitetulta CD:ltä ja internetistä osoitteesta www.WTW.com.

<span id="page-17-0"></span>Vue d'ensemble L'appareil de mesure Multi 9620 IDS permet d'effectuer des mesures rapides et fiables (pH, U, ION, conductivité, oxygène). L'appareil de mesure Multi 9620 IDS offre un maximum de confort de service, de fiabilité et de sécurité de mesure.

#### Clavier Les touches sont symbolisées par des parenthèses pointues <..>. Le symbole de touche (p. ex. <ENTER>) signifie généralement qu'il faut exercer une pression brève (moins de 2 sec). La pression longue (env. 2 sec) est symbolisée par un tiret suivant le symbole de touche (p. ex. <ENTER**\_**>).

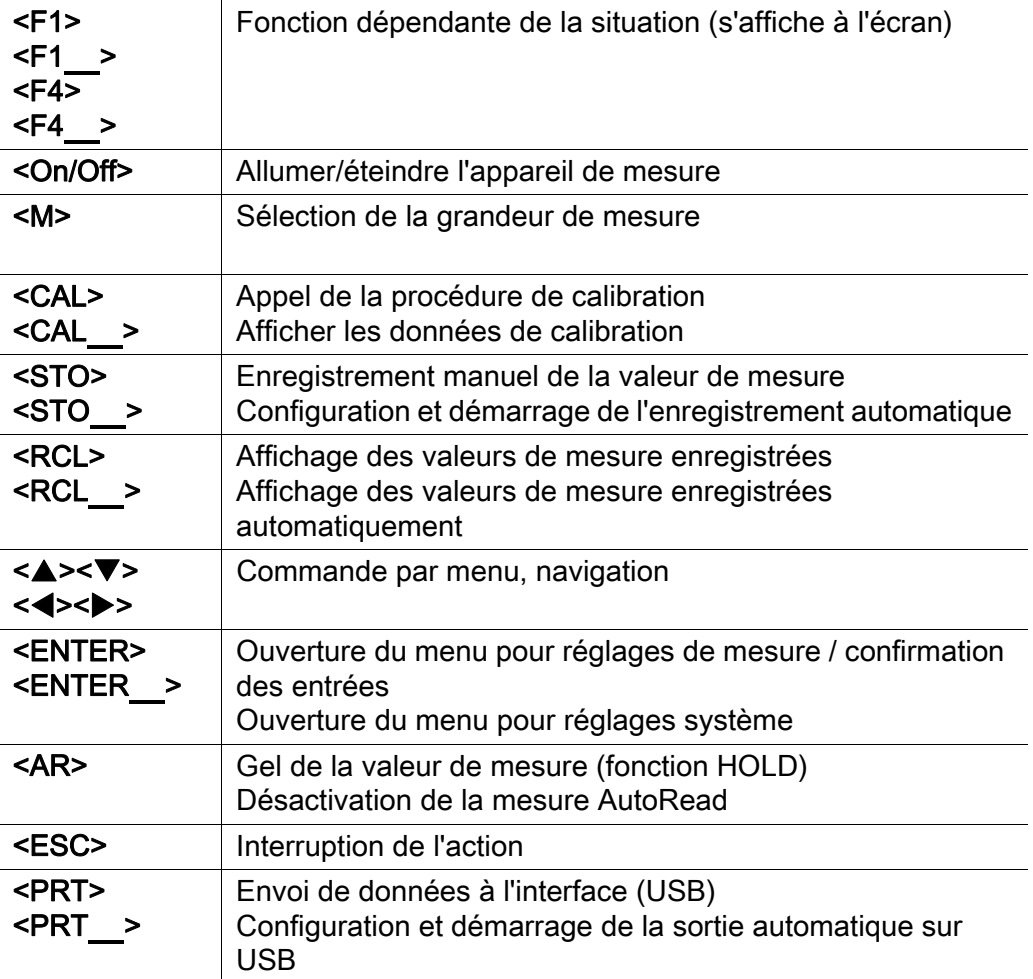

#### Visuel (exemple: mesure de pH)

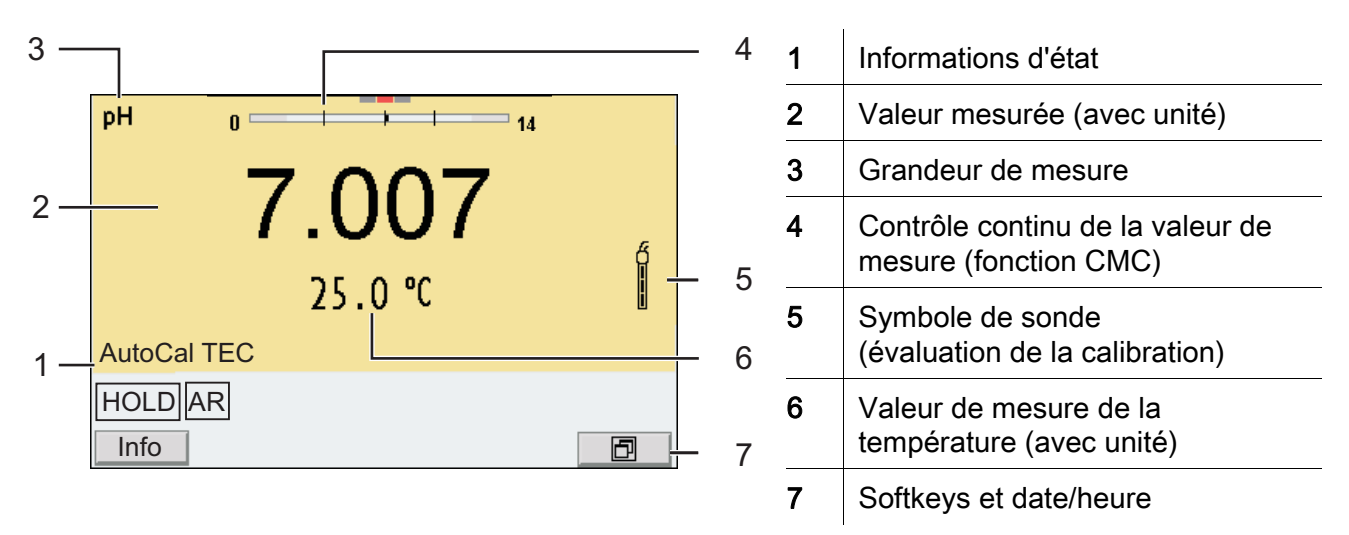

#### Connexions /raccordements

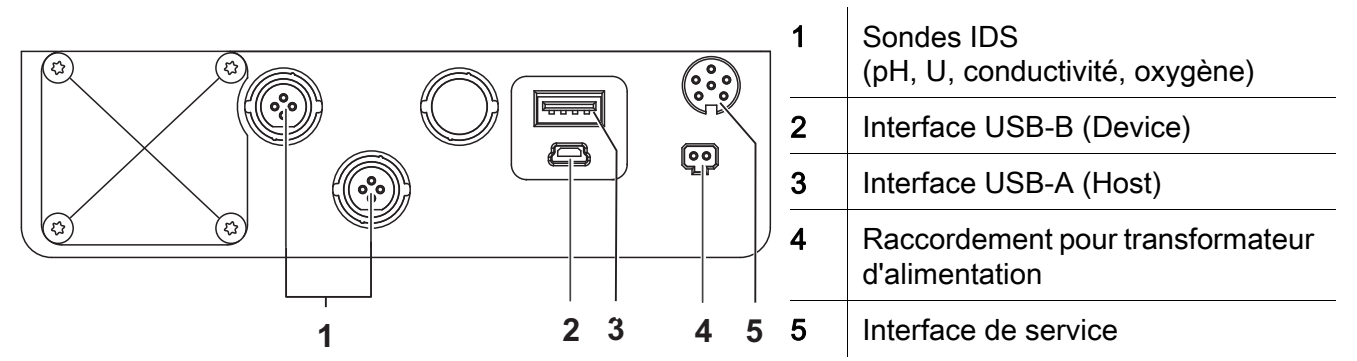

#### Première mise en service 1 Brancher le transformateur d'alimentation.

2 | Allumer l'appareil de mesure en appuyant sur la touche < On Off>.

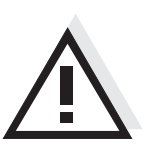

### **Attention**

Veuillez respecter les consignes de sécurité relatives aux sondes utilisées. Vous trouvez les modes d'emploi relatifs aux sondes sur le CD joint à la livraison et sur Internet à l'adresse www.WTW.com.

Áttekintés A Multi 9620 IDS típusú műszerrel gyorsan és megbízhatóan végezhetők a mérések (pH, U, ION, vezetőképesség, oxigén). A Multi 9620 IDS műszer a legmagasabb fokú kezelési kényelmet és megbízhatóságot nyújtja, és a legbiztosabb méréseket teszi lehetővé.

#### A gombok mezője

<span id="page-19-0"></span>A gombokat csúcsos zárójelek <..> emelik ki. A gomb szimbóluma (pl. <ENTER>) általában a gomb rövid (2 másodpercnél rövidebb) idejű lenyomását jelenti. A gomb hosszú idejű (kb. 2 másodpercig tartó) lenyomására a gomb szimbóluma utáni vonás (pl. <**ENTER** >) utal.

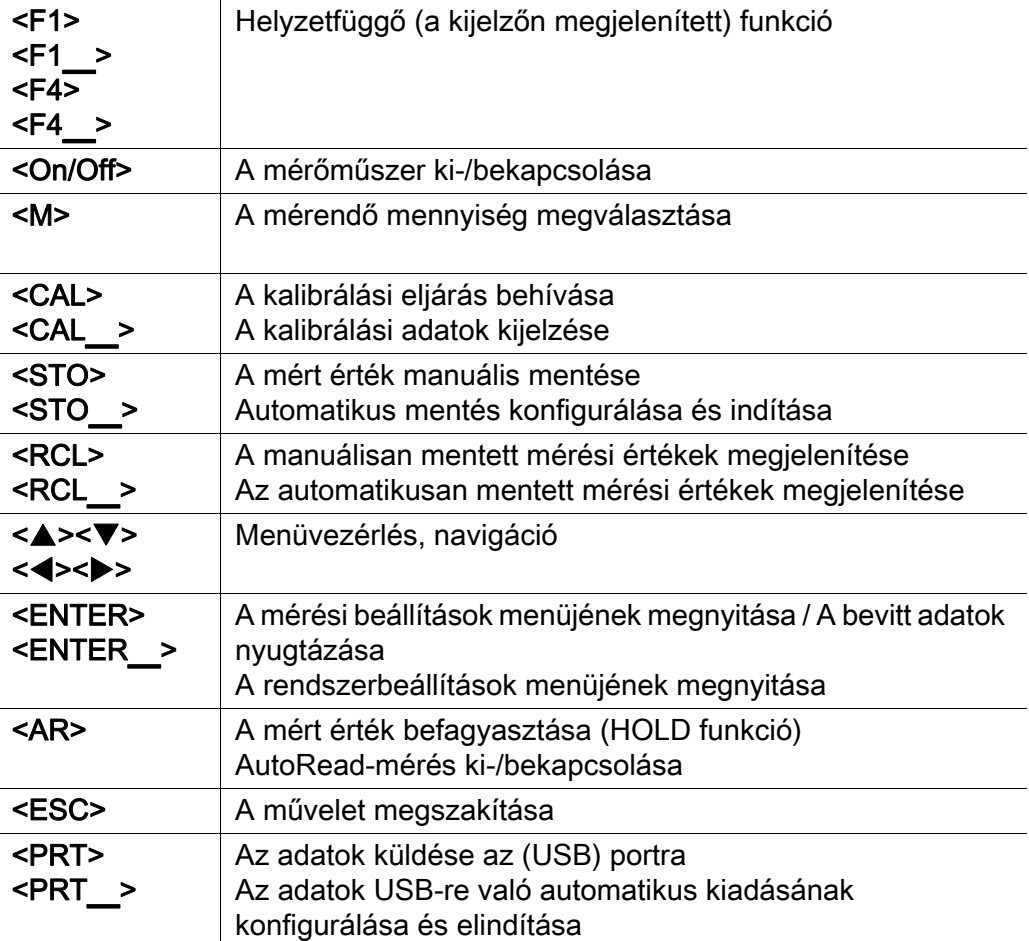

#### Kijelző (példa: pH-mérés)

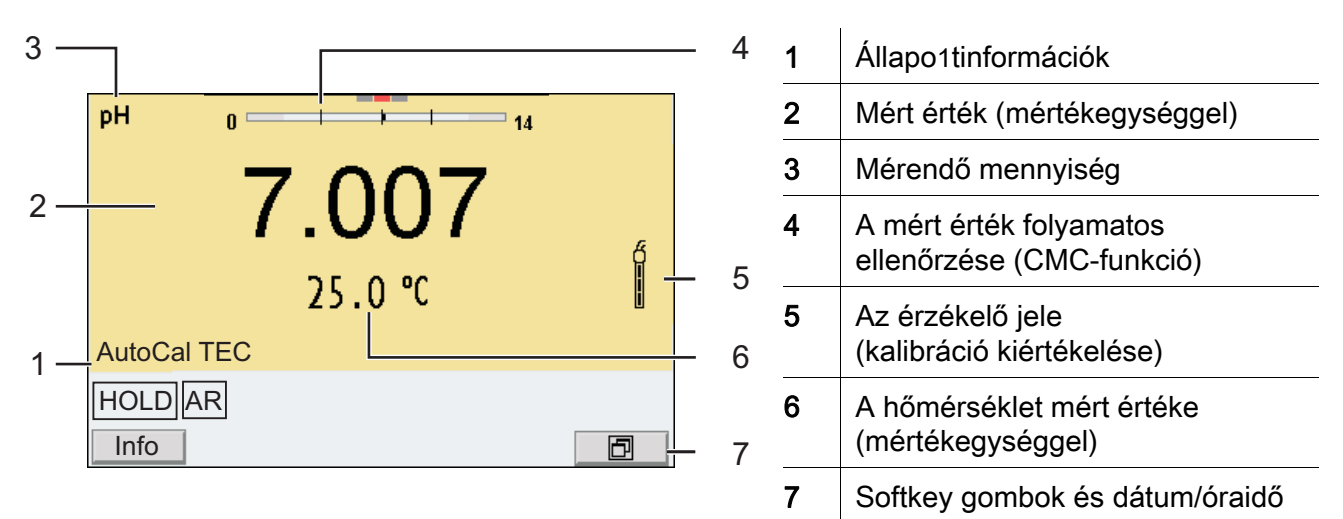

#### Foglalatok mezője /Csatlakozók

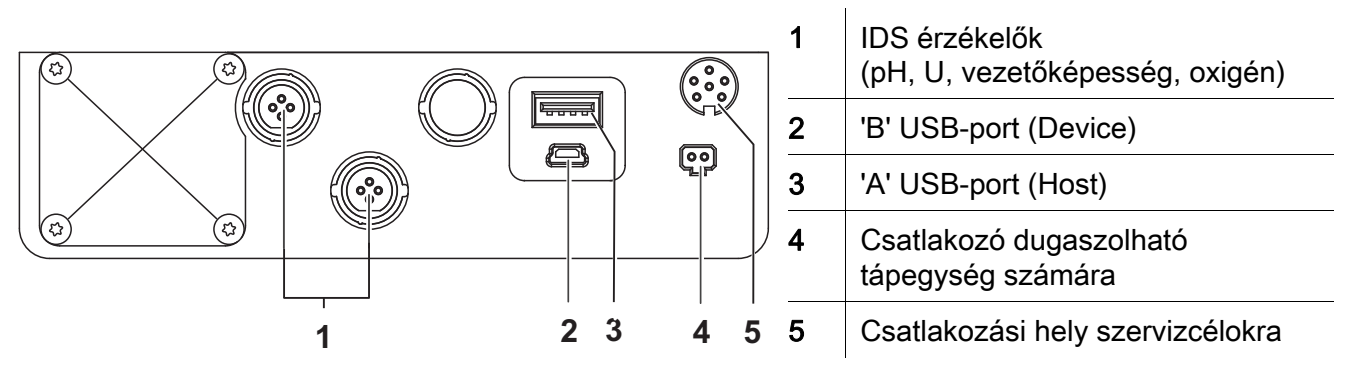

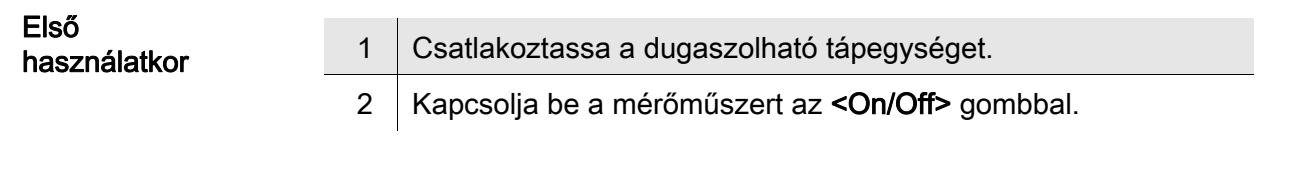

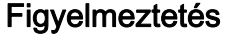

Tartsa be az alkalmazott érzékelők biztonsági utasításait. Az érzékelők kezelési utasításai megtalálhatók a készülékkel együtt kapott CDlemezen és az interneten a www.WTW.com honlapon.

<span id="page-21-0"></span>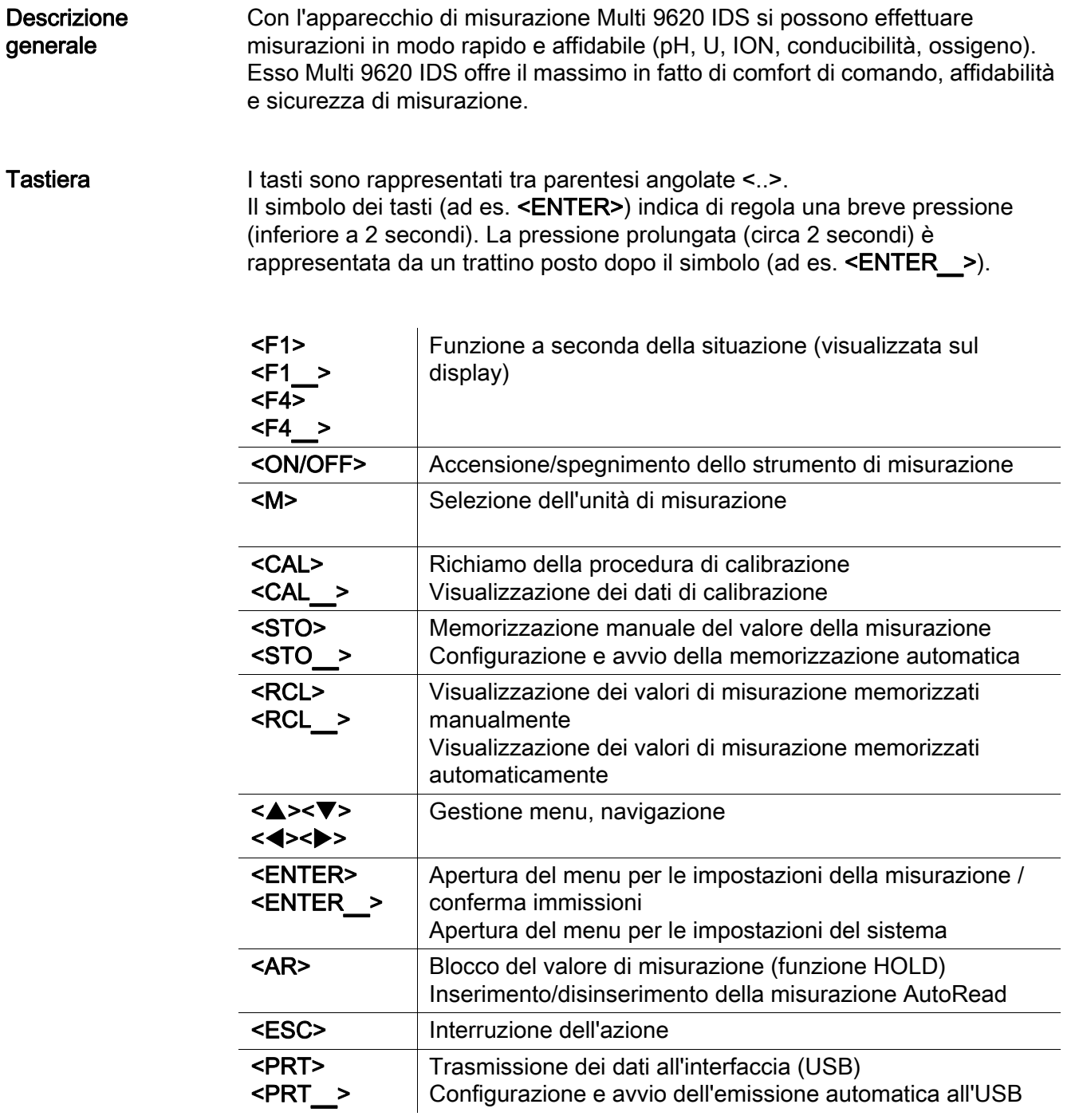

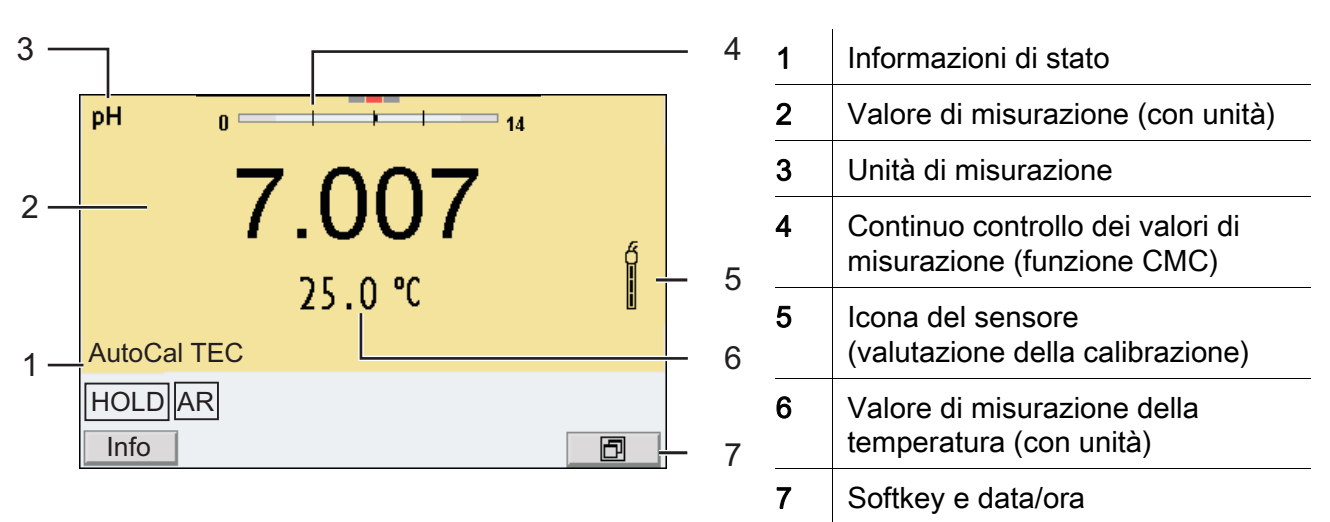

#### Display (ad esempio: misurazione pH)

#### Pannello prese /allacciamenti

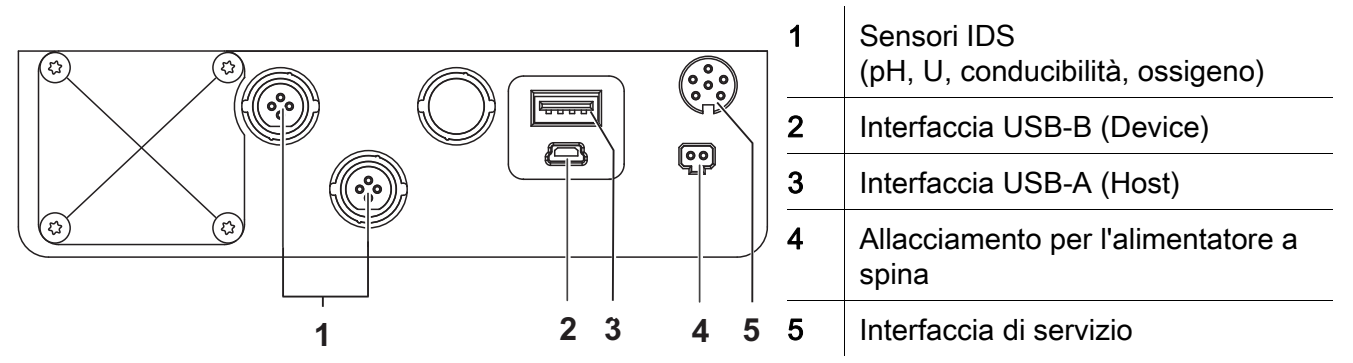

#### Prima messa in funzione 1 | Innestare l'alimentatore. 2 Accendere lo strumento di misurazione con il tasto <ON/OFF>.

# Attenzione

Osservare le avvertenze di sicurezza relative ai sensori utilizzati. Le istruzioni per l'uso dei sensori sono contenute nel CD fornito in dotazione oppure si trovano alla pagina www.WTW.com.

<span id="page-23-0"></span>

概要 マンチンの測定器 Multi 9620 IDS は、すばやく正確に (pH、U、ION、伝導度、酸 素)を測定することができます。 測定器 Multi 9620 IDS は、最大限の操作快適性、信頼性および測定確実性を 提供します。

キーパッド 個々のキー名は山括弧 <..> に入れて表記されています。 キーシンボル (例:<ENTER>)は原則として短く押すものとします (2 秒 未満)。 長く押す (約 2 秒)場合は、キーシンボルの後ろにアンダーバーを 付けています (例:<ENTER**\_**>)。

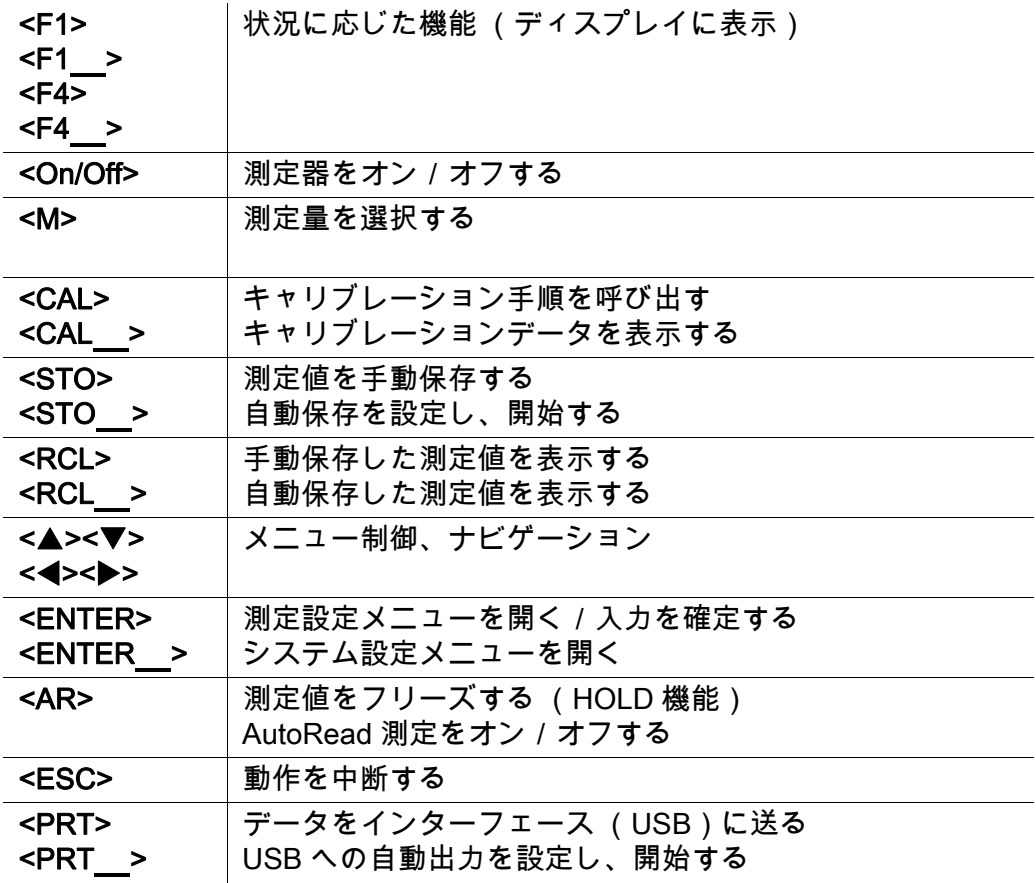

#### ディスプレイ (例:pH 測定)

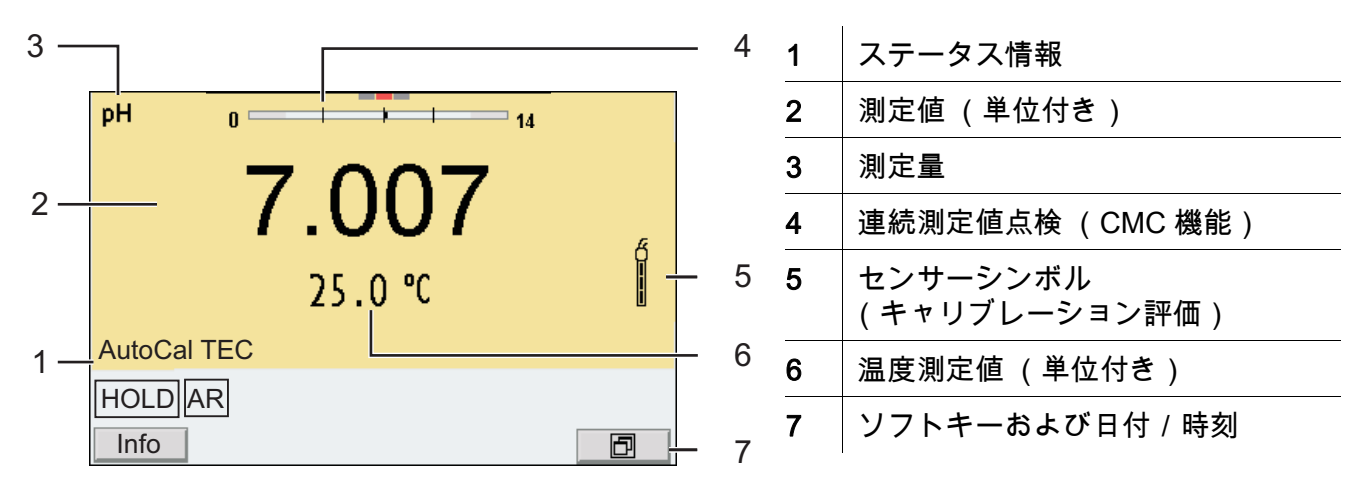

ソケットエリア / 接続部

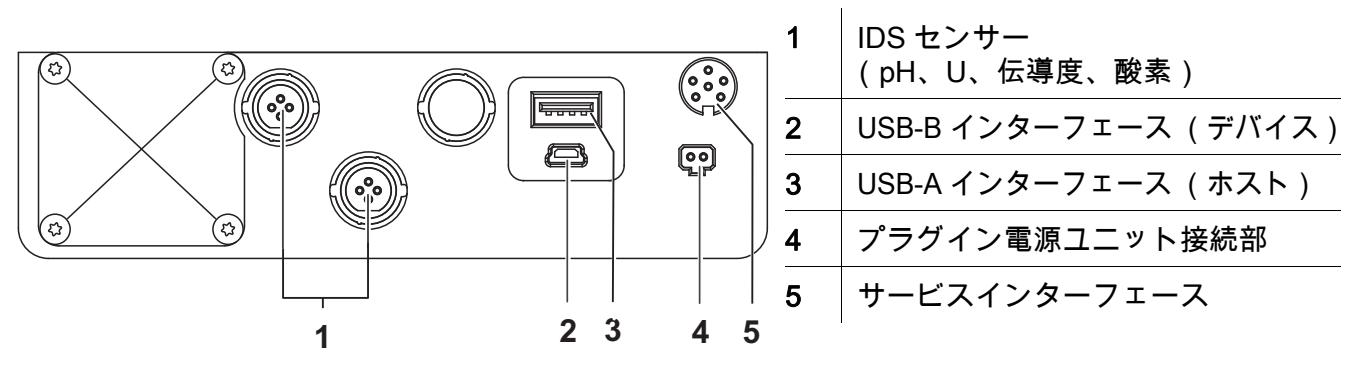

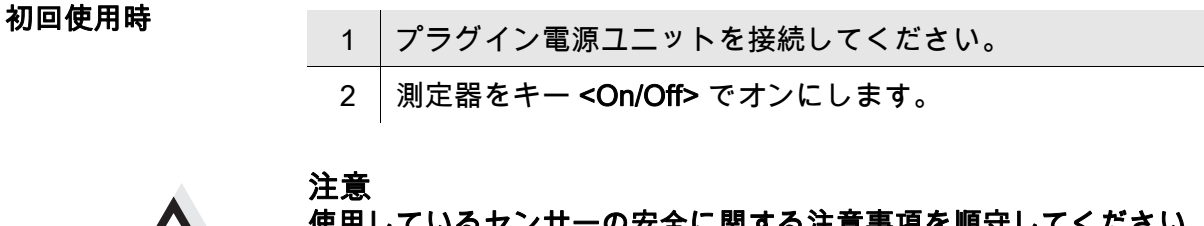

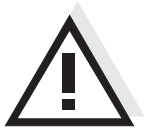

使用しているセンサーの安全に関する注意事項を順守してください。 センサーの取扱説明書は、同梱の CD に収録されています。 また [www.WTW.com] で閲覧することもできます。

<span id="page-25-0"></span>개요 기대 축정기 Multi 9620 IDS 을 이용하면 빠르고 정확한 측정 (pH, U, ION, 전도성 , 산소 ) 이 가능합니다 . 측정기 Multi 9620 IDS 은 뛰어난 조작 편이성과 신뢰성 , 그리고 정확성을 자랑합니다 .

키패드 기는 꺾쇠 괄호 <..> 로 표시됩니다 . 키 심볼(예: <ENTER>)은 일반性으로 짧게 누르는 것을 의미합니다(2 초이내). 길게 눌러야 하는 경우 ( 약 2 초 ) 에는 키 심볼 뒤에 밑줄이 표시됩니다 ( 예 : <ENTER**\_**>).

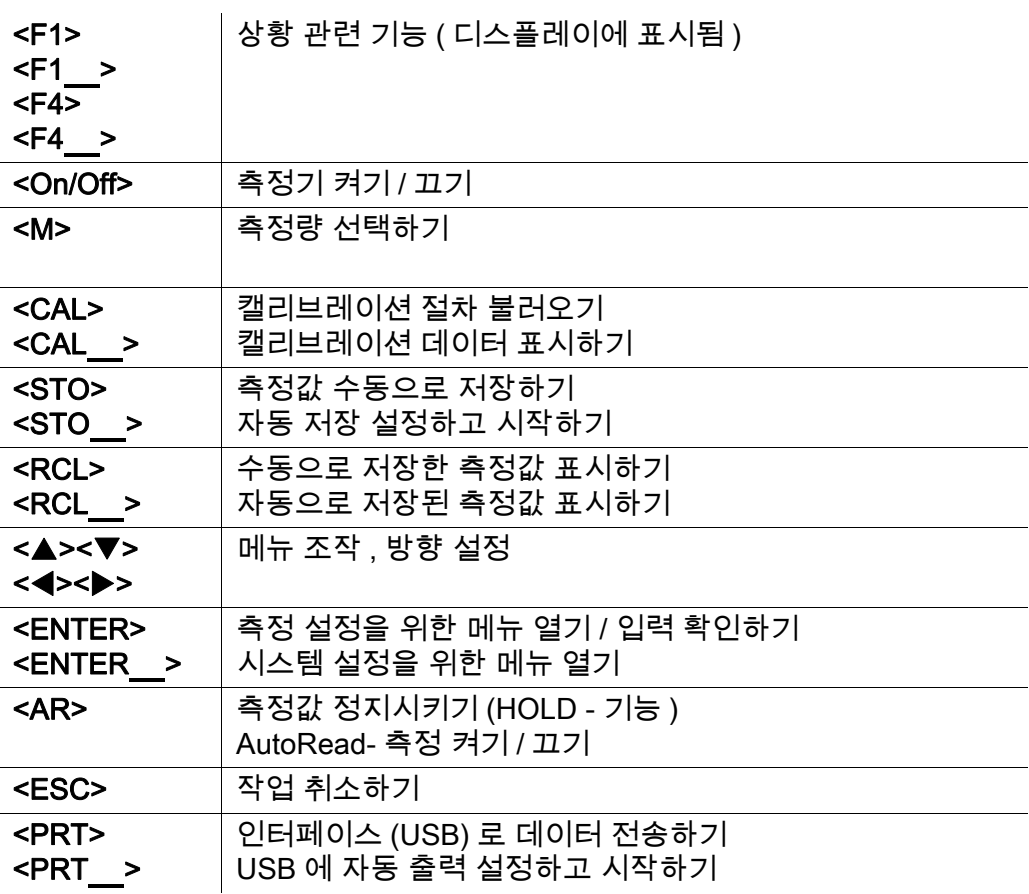

#### 디스플레이 ( 예 : pH- 측정 )

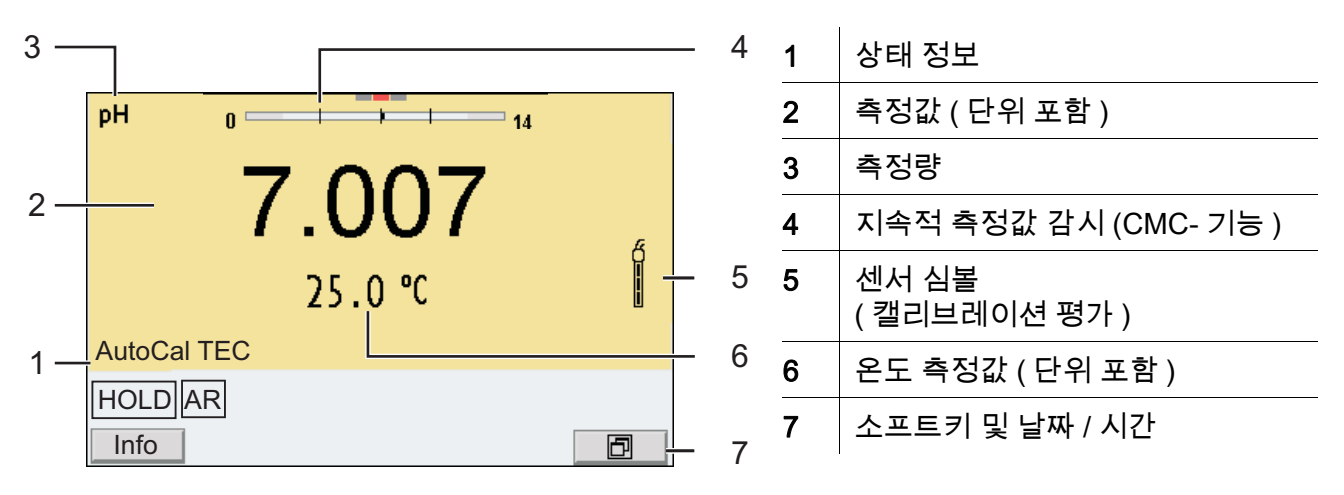

#### 소켓패널 / 연결포트

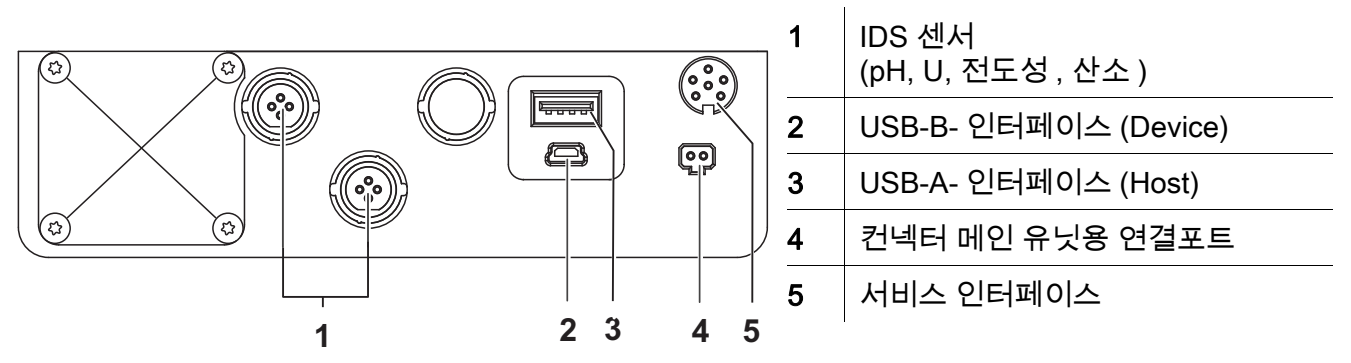

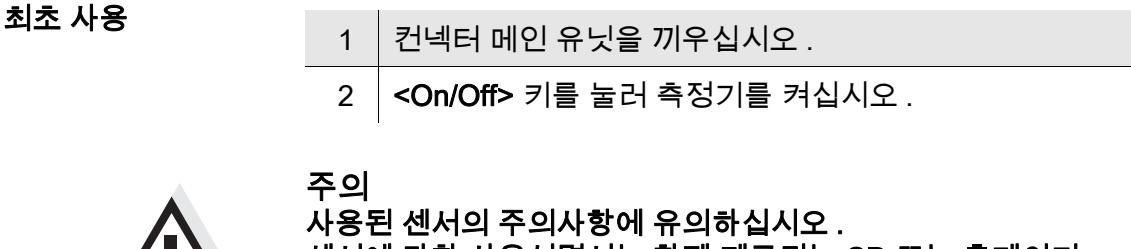

#### 센서에 관한 사용설명서는 함께 제공되는 CD 또는 홈페이지 www.WTW.com 에서 찾아볼 수 있습니다 .

<span id="page-27-0"></span>Overzicht Met het meetapparaat Multi 9620 IDS kunt u snel en betrouwbaar metingen (pH, U, ION, geleidingsvermogen, zuurstof) uitvoeren. Het meetapparaat Multi 9620 IDS biedt een maximum aan bedieningscomfort, betrouwbaarheid en meetzekerheid.

Keypad Toetsen worden door puntige haakjes <..> aanschouwelijk gemaakt. Het toetssymbool (bijv. <ENTER>) betekent over het algemeen een korte druk op de toets (korter dan 2 sec). Een langere druk op de toets (ca. 2 sec) wordt door een streep achter het toetssymbool (bijv. <ENTER\_>) aanschouwelijk gemaakt.

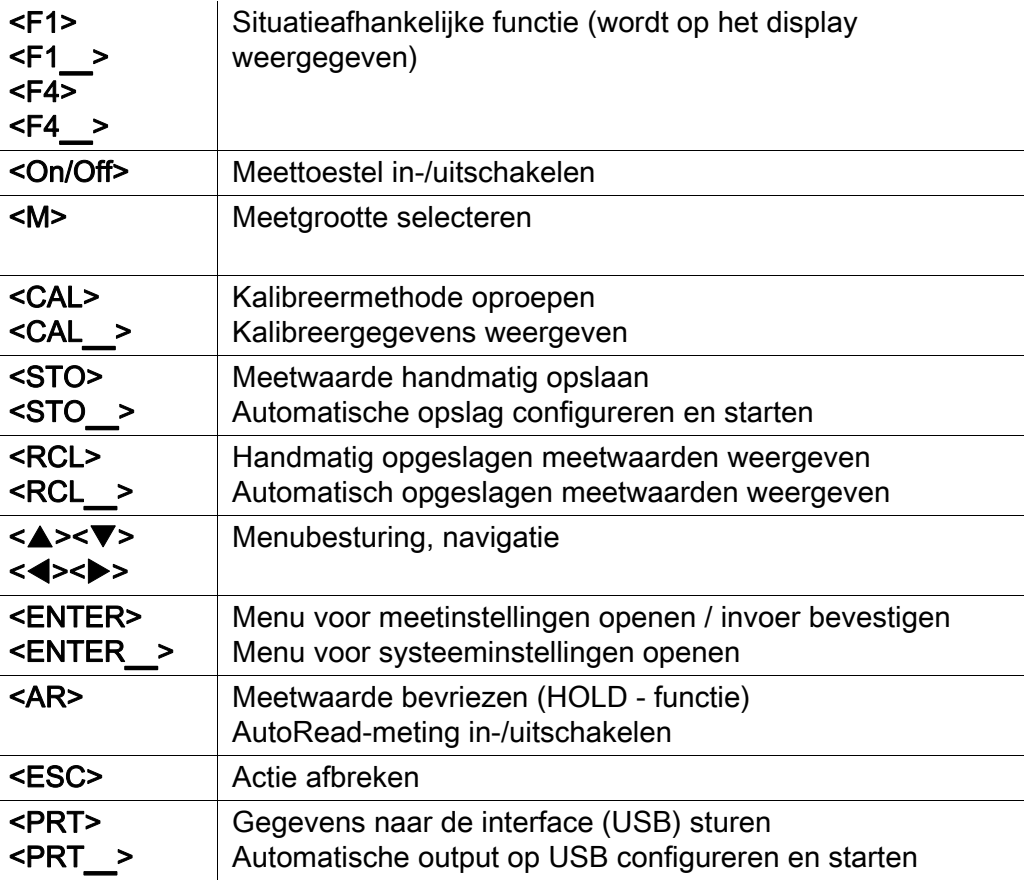

#### Display (voorbeeld: pH-meting)

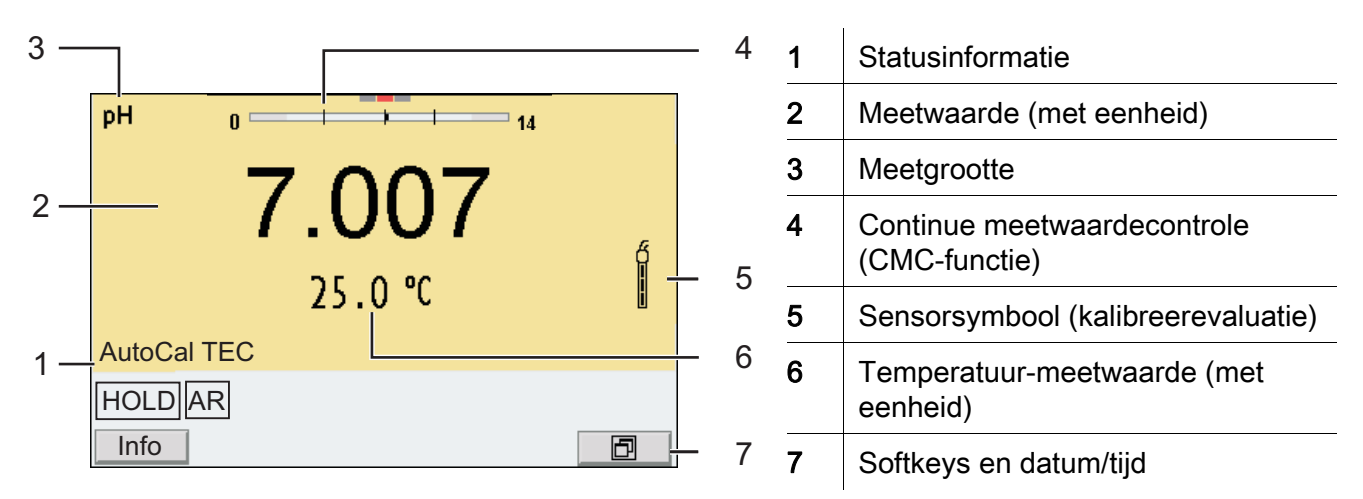

#### Bussenveld / aansluitingen

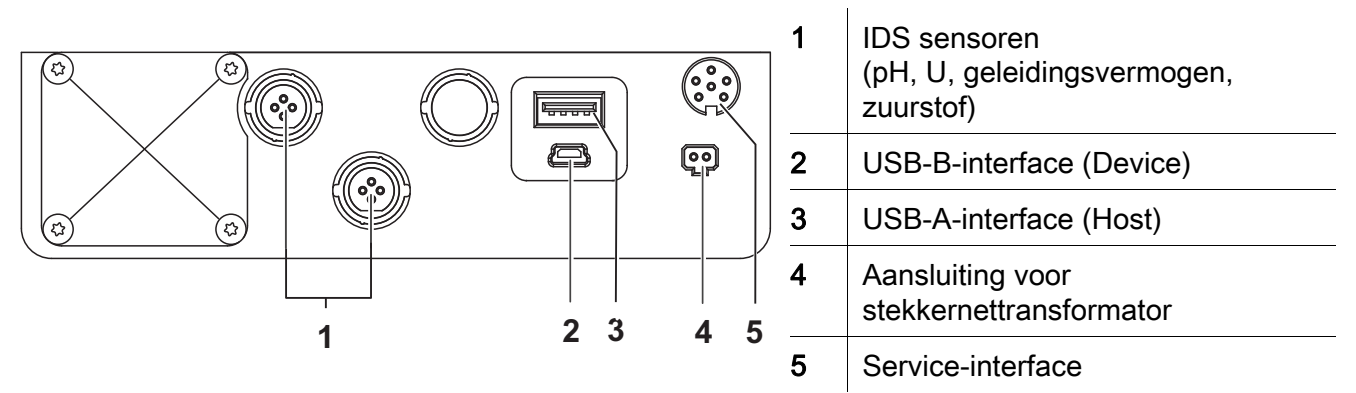

#### Eerste inbedrijfname

1 De stekkernettransformator opsteken.

2 | Meettoestel met de toets < On/Off> inschakelen.

### Voorzichtig

Neem de veiligheidsaanwijzingen voor de gebruikte sensoren in acht. De handleidingen voor de sensoren vindt u op de meegeleverde cd en op internet op www.WTW.com.

<span id="page-29-0"></span>Oversikt Med måleren Multi 9620 IDS kan du utføre raske og pålitelige målinger (pH, U, ION, ledeevne, oksygen). Med måleren Multi 9620 IDS er du sikret maksimal betjeningskomfort, pålitelighet og målenøyaktighet.

Knapper Knappene vises av hakeparenteser <..>. Knappsymbolet (for eksempel <ENTER>) betyr vanligvis et kort trykk på knappen (under to sekunder). Et langt knappetrykk (ca. 2 sek) vises av en strek under knappesymbolet (f.eks. <**ENTER\_>)**.

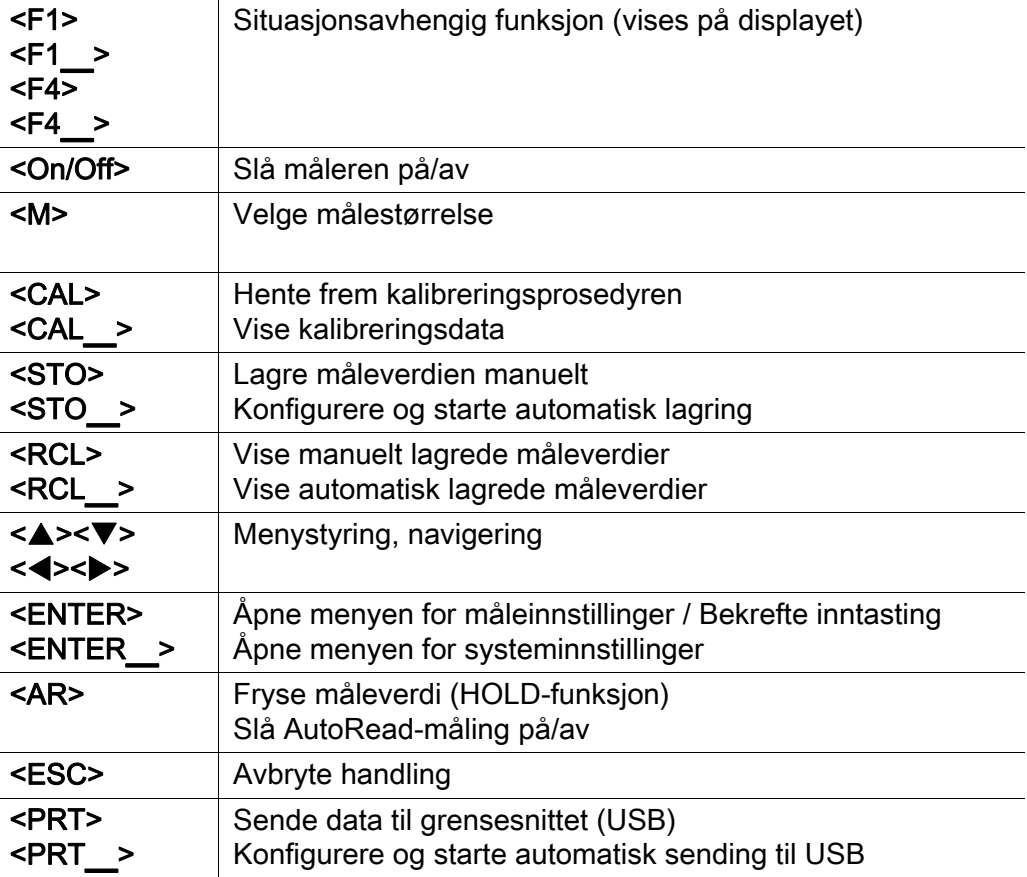

#### Display (eksempel: pH-måling)

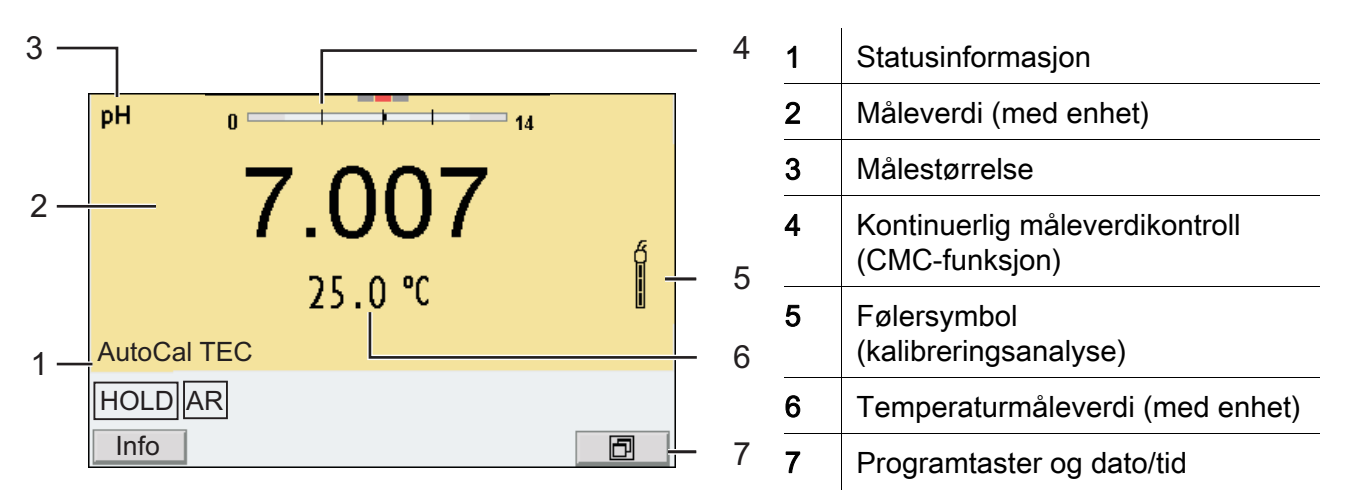

#### Kontaktpanel/tilkoblinger

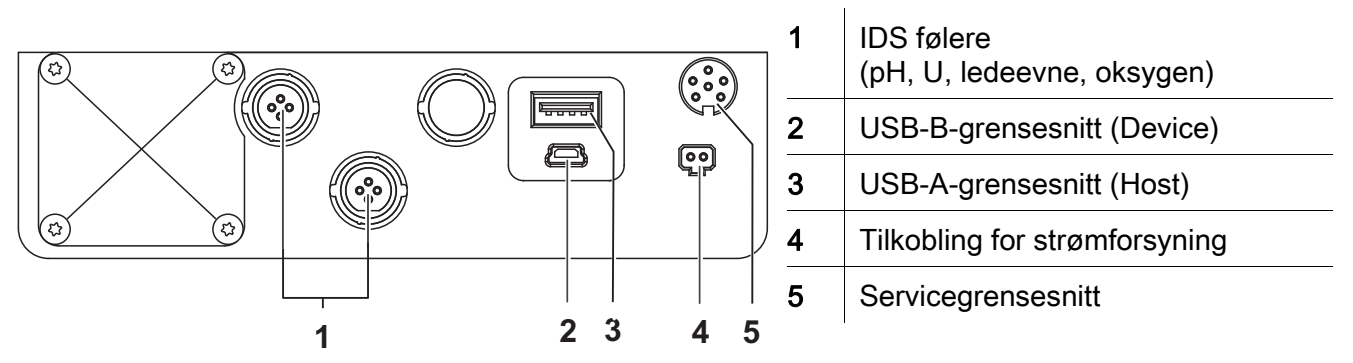

#### Første gangs bruk

1 | Koble til strømforsyningen.

2 | Slå på måleren med knappen < On/Off>.

#### Forsiktig

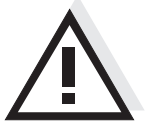

Les sikkerhetsinstruksene for følerne som brukes. Du finner bruksanvisning for følerne på CD-platen som fulgte med og på nettsiden www.WTW.com.

<span id="page-31-0"></span>Informacje ogólne Za pomocą urządzenia pomiarowego Multi 9620 IDS można szybko i niezawodnie wykonywać pomiary (pH, U, ION, przewodności, tlenu). Urządzenie pomiarowe Multi 9620 IDS zapewnia najwyższy poziom komfortu obsługi, niezawodności i dokładności pomiarowej.

Klawiatura Mazwy klawiszy umieszczono w nawiasach ostrokątnych <...>. Symbol klawisza (n p. <ENTER>) oznacza zasadniczo obsługi krótkie naciśnięcie klawisza (poniżej 2 s). Długie naciśnięcie klawisza (ok. 2 s) wskazywane jest za pomocą kreski za symbolem klawisza (n p. <**ENTER** >).

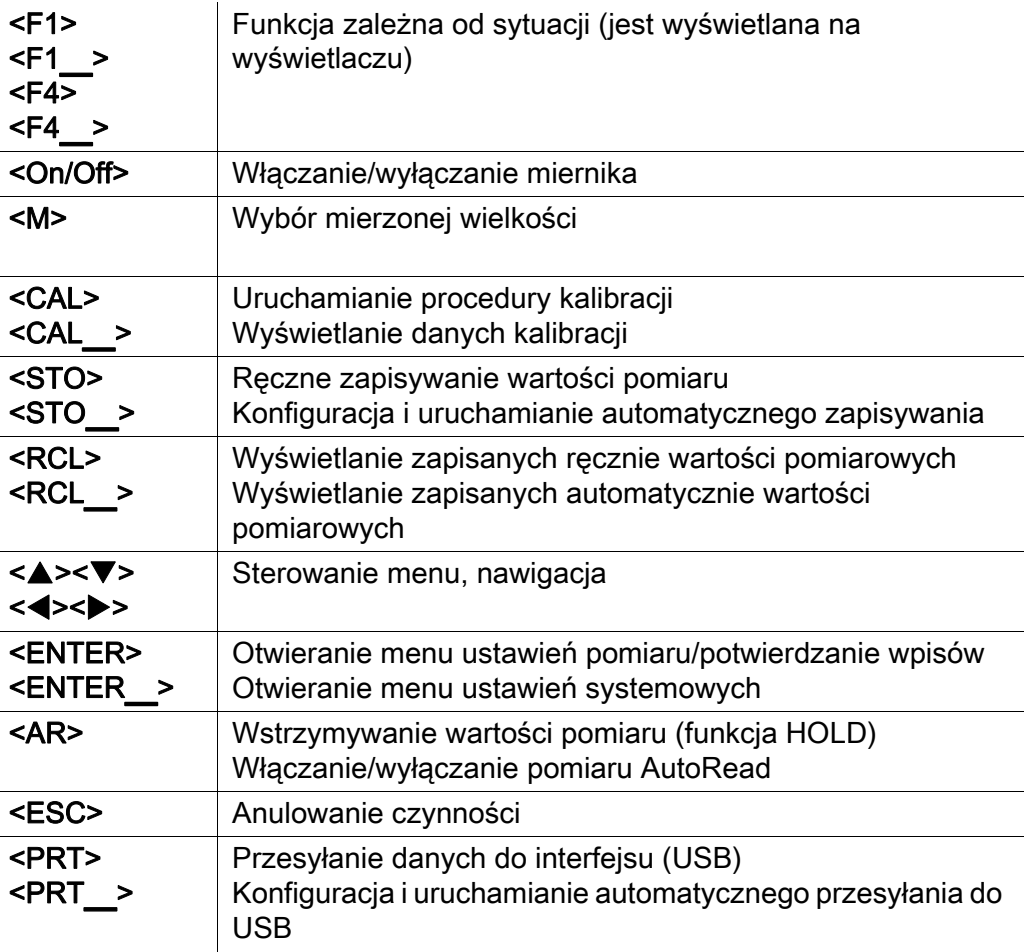

#### Wyświetlacz(przykład: pomiar pH)

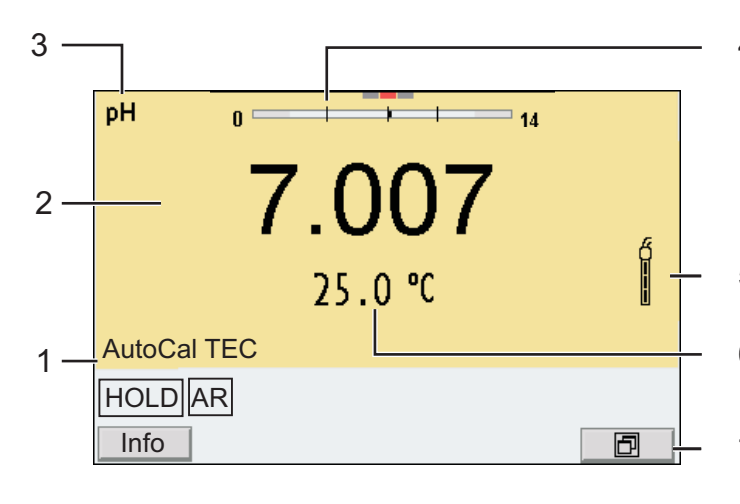

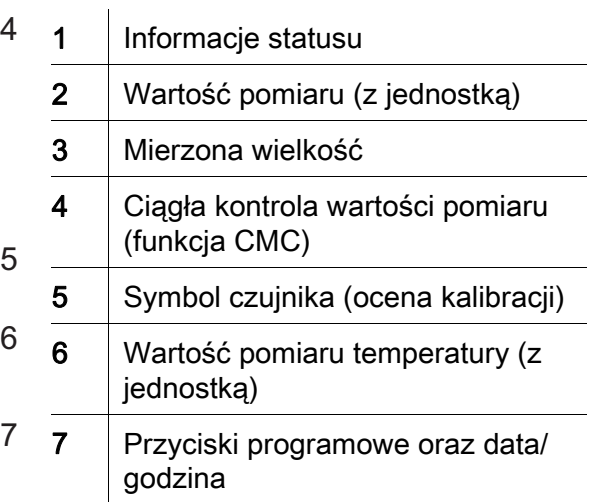

#### Panel gniazd/przyłącza

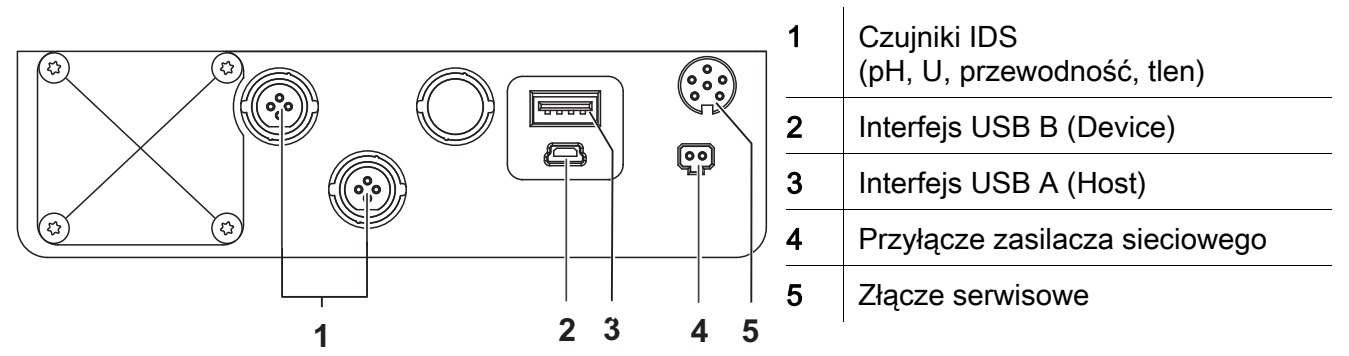

#### Uruchamianie po raz pierwszy

1 Podłączyć zasilacz.

Uwaga

2 | Włączyć miernik za pomocą klawisza < On/Off>.

Przestrzegać wskazówek bezpieczeństwa dot. stosowanych czujników. Instrukcje obsługi czujników można znaleźć na załączonym dysku CD oraz w Internecie pod adresem www.WTW.com.

<span id="page-33-0"></span>Visão geral Com o aparelho de medição Multi 9620 IDS, pode efectuar medições (pH, U, ION, condutibilidade, oxigénio) de forma rápida e fiável. O aparelho de medição Multi 9620 IDS proporciona um conforto de utilização, fiabilidade e segurança de medição máximos.

Teclado As teclas encontram-se exemplificadas através de parênteses angulares <..>. O símbolo de tecla (por ex. <ENTER>) significa geralmente uma breve pressão na tecla (menos de 2 s). Uma pressão prolongada na tecla (aprox. 2 s) encontra-se exemplificada através de um traço de sublinhado depois do símbolo de tecla (por ex. <**ENTER\_>**).

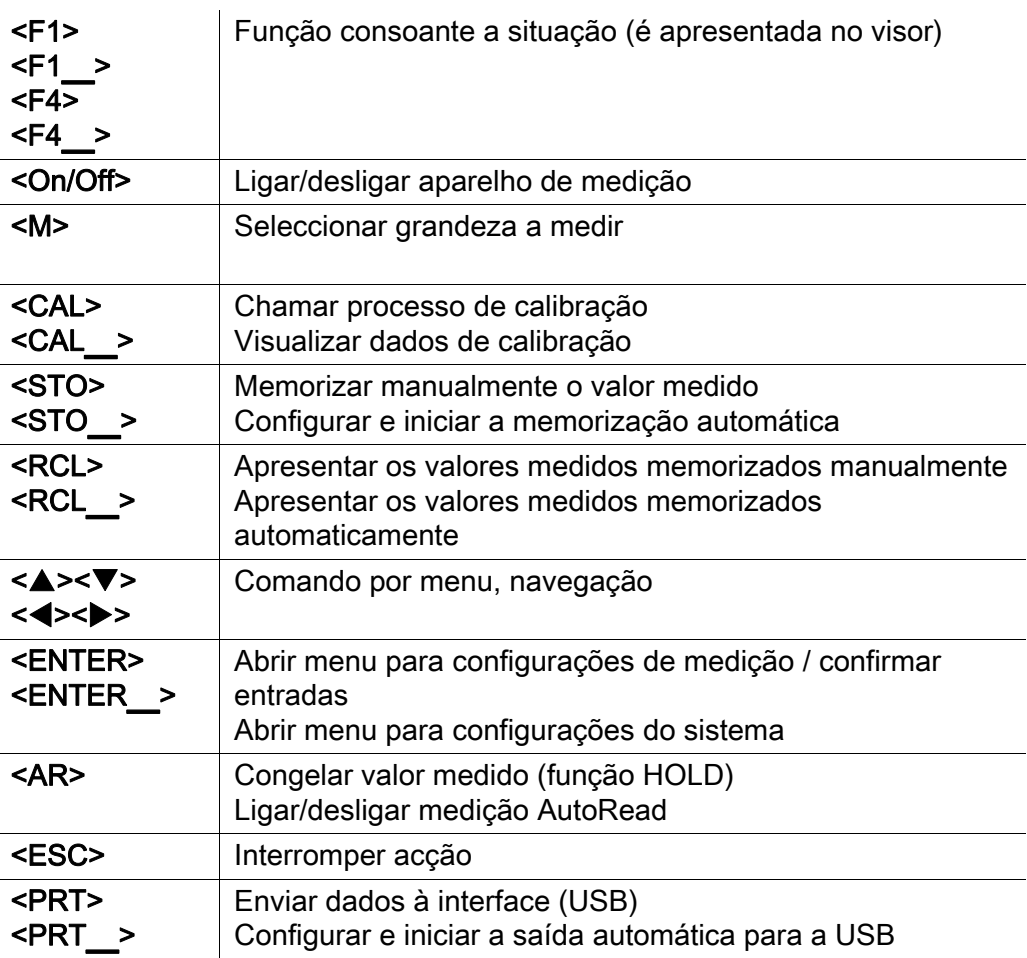

#### Visor (exemplo: medição pH)

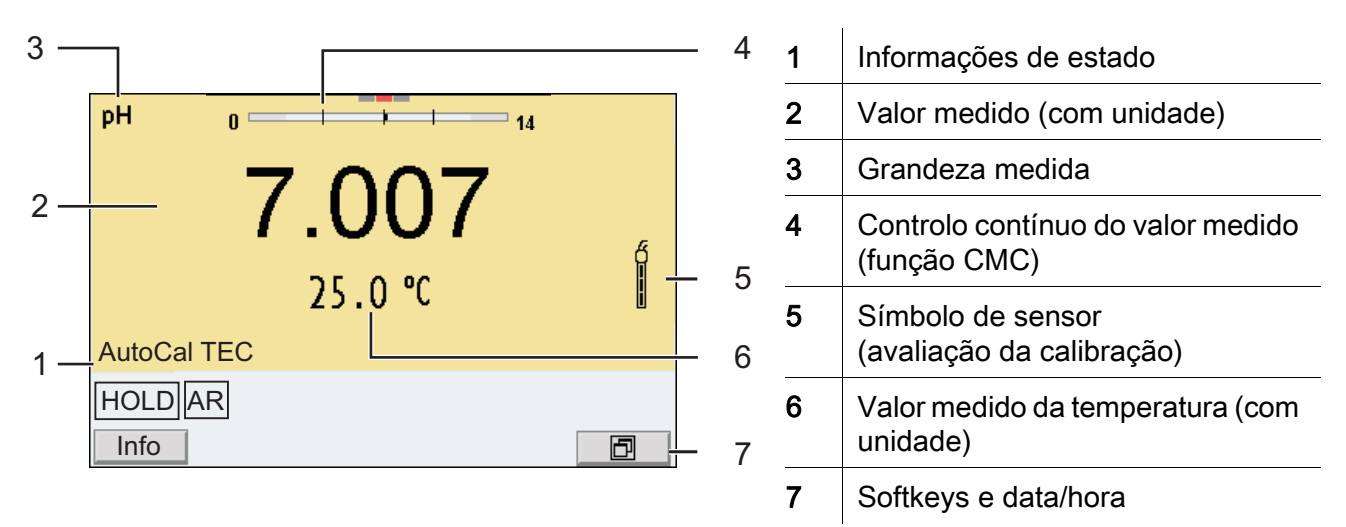

#### Painel de tomadas /ligações

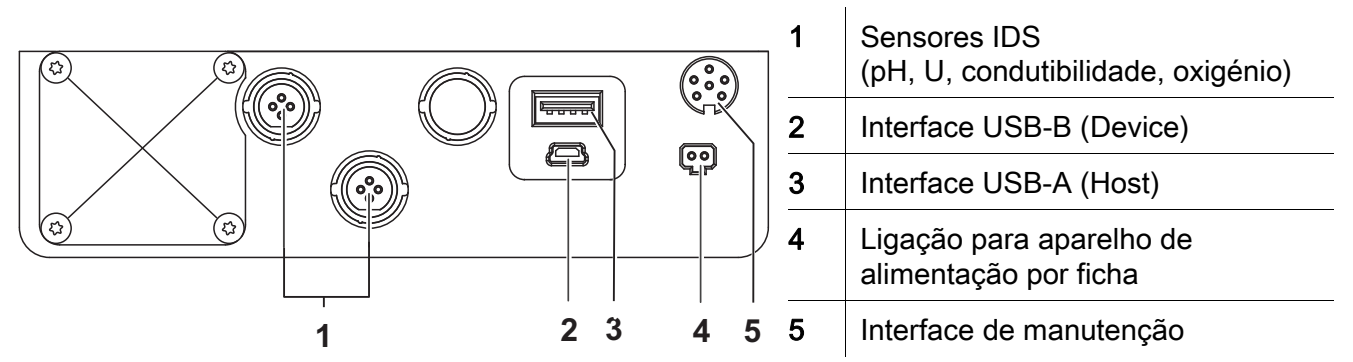

Primeira colocação em funcionamento

- 1 Estabelecer a ligação do aparelho de alimentação por ficha.
- 2 Ligar o aparelho de medição através da tecla <On/Off> .

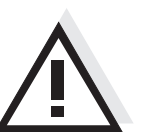

Atenção

Respeite as indicações de segurança relativas aos sensores utilizados. As instruções de utilização dos sensores encontram-se no CD fornecido iuntamente ou na Internet em www.WTW.com.

<span id="page-35-0"></span>Vedere de ansamblu Cu instrumentul de măsură Multi 9620 IDS puteţi efectua rapid şi sigur măsurători(pH, U, ION, conductibilitate, oxigen). Instrumentul de măsură Multi 9620 IDS oferă maximum de uşurinţă la utilizare, siguranță și precizie. Tastatura Tastele sunt reprezentate prin paranteze în unghi <..>. Simbolul tastei (de exemplu <ENTER>) semnifică în general o apăsare scurtă a tastei (mai puţin de 2 sec). O apăsare lungă a tastei (cca. 2 sec) este reprezentată printr-o liniuţă după simbolul tastei (de ex. <ENTER\_>).  $<$ F1 $>$  $<$ F1  $>$ <F4>  $<$ F4  $>$ Functie dependentă de context (este afisată pe Display) <On/Off> Conectarea/deconectarea instrumentului de măsură <M> Selectarea valorilor de măsurare <CAL>  $<$ CAL  $>$ Accesarea procedeului de calibrare Afişarea datelor de calibrare <STO> <STO\_> Salvarea manuală a valorii măsurate Configurarea şi iniţierea salvării automate <RCL>  $<$ RCL  $>$ Afişarea valorilor salvate manual Afişarea valorilor salvate automat <**A><V>>** <><> Gestionarea meniului, navigare <ENTER> <ENTER\_> Deschiderea meniului pentru reglarea măsurătorilor / Confirmarea intrărilor Deschiderea meniului pentru reglarea sistemului <AR> Blocarea valorii măsurate (funcţia HOLD) Activarea / dezactivarea măsurătorii AutoRead <ESC> Anularea acţiunii <PRT> <PRT\_> Transmiterea datelor la interfaţă (USB) Configurarea şi iniţierea ieşirii automate la USB

#### Display (Exemplu: măsurare pH)

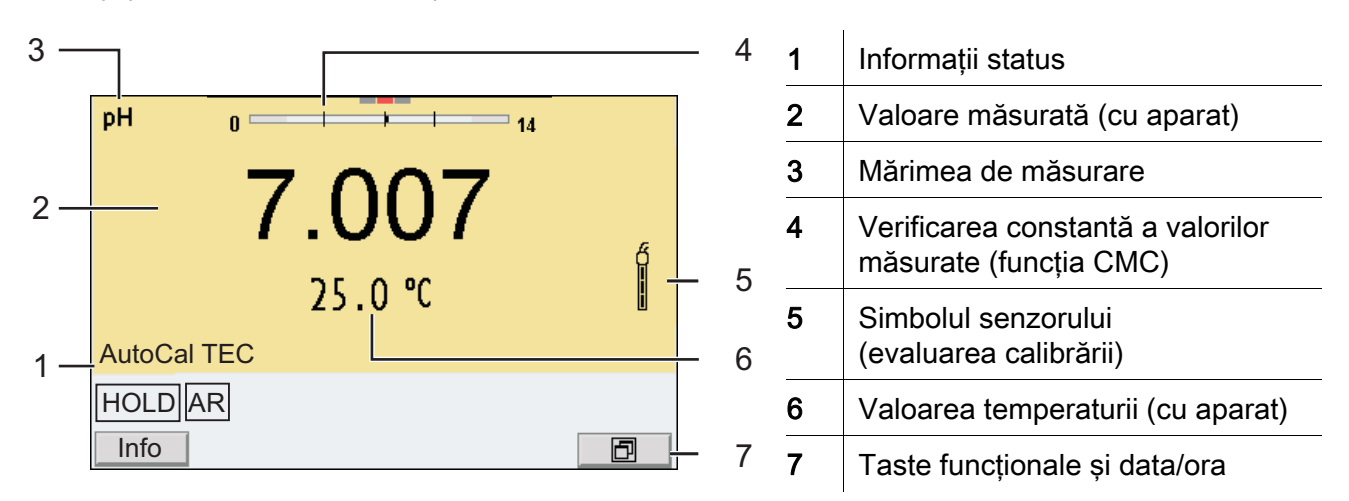

#### Zona fişelor /Conexiuni

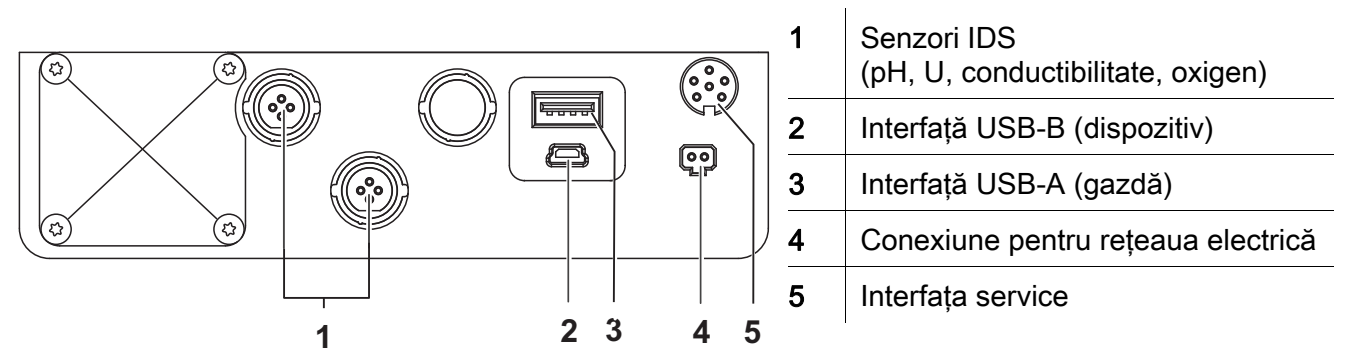

#### Punerea iniţială în funcţiune

1 Aprindeți rețeaua electrică.

2 Porniti instrumentul de măsură cu tasta < On/Off>.

**Atenție** 

Respectaţi recomandările de siguranţă pentru senzorii utilizaţi. Instrucţiunile de utilizare a senzorilor sunt disponibile pe CD-ul livrat cu instrumentul de măsură sau pe Internet, la adresa www.WTW.com.

<span id="page-37-0"></span>Обзор Этот прибор Multi 9620 IDS позволяет быстро и надёжно выполнить различные измерения (значение pH, U, ION, проводимость растворов, содержание кислорода). Измерительный прибор Multi 9620 IDS обеспечивает максимум удобства, надёжности и точности в работе.

Кнопочная панель Названия кнопок выделены угловыми скобками <..>. Значок кнопки (например, <ENTER>) означает короткое нажатие кнопки (менее 2 с). Продолжительное нажатие кнопки (ок. 2 с) обозначается знаком подчёркивания вслед за значком кнопки (например <ENTER >).

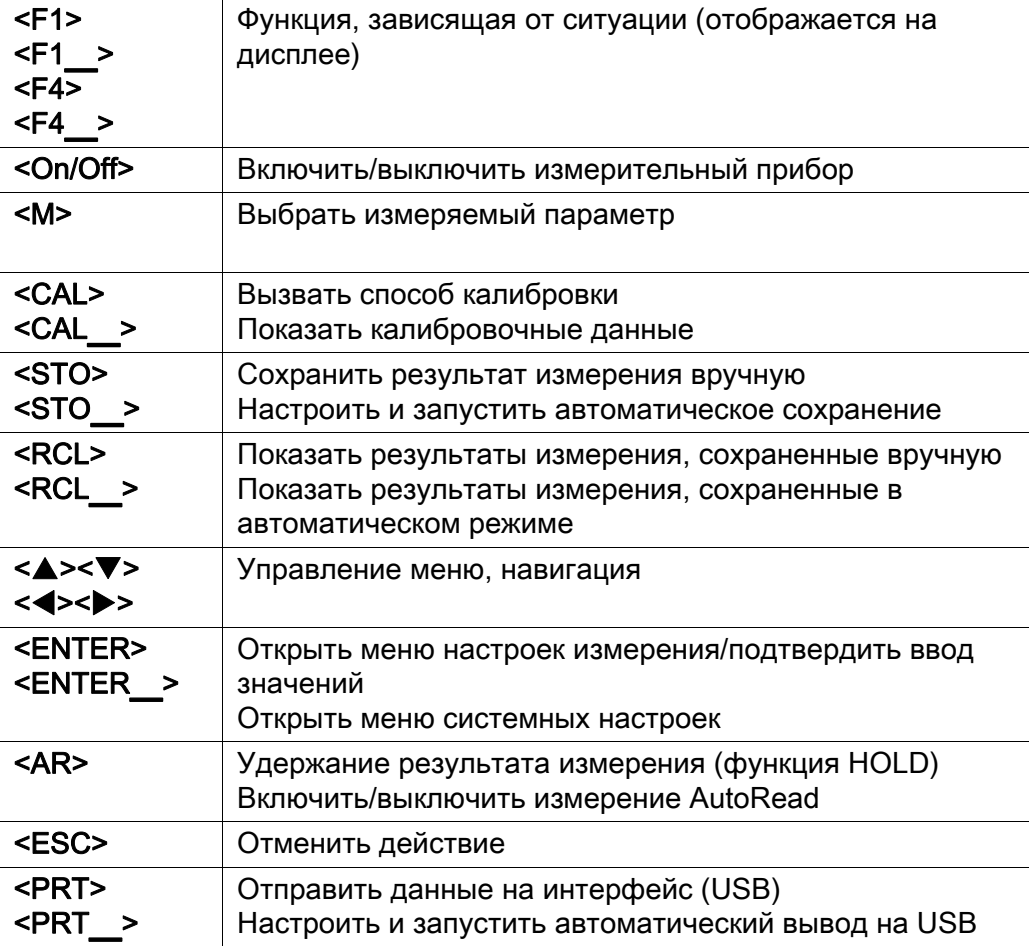

#### Дисплей (например: измерение pH)

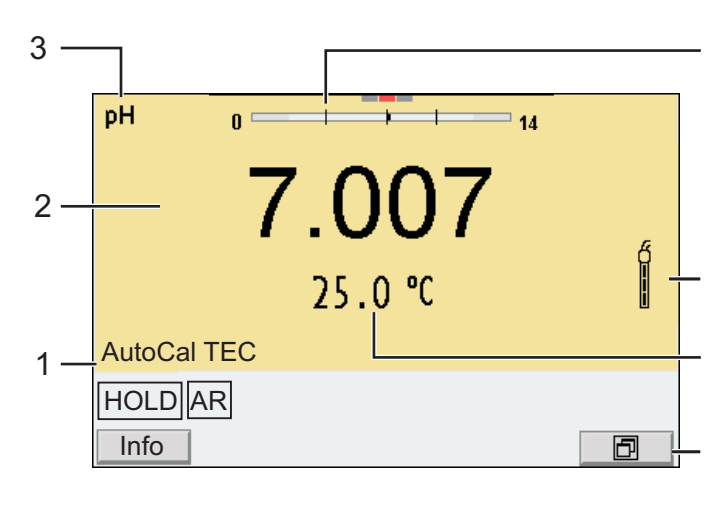

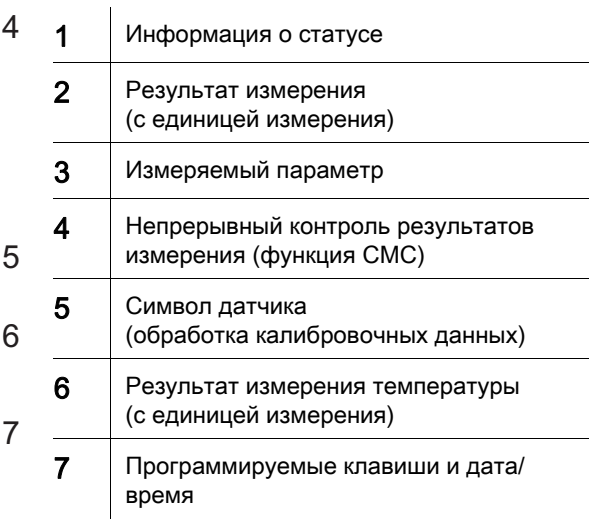

#### Гнёзда/разъёмы

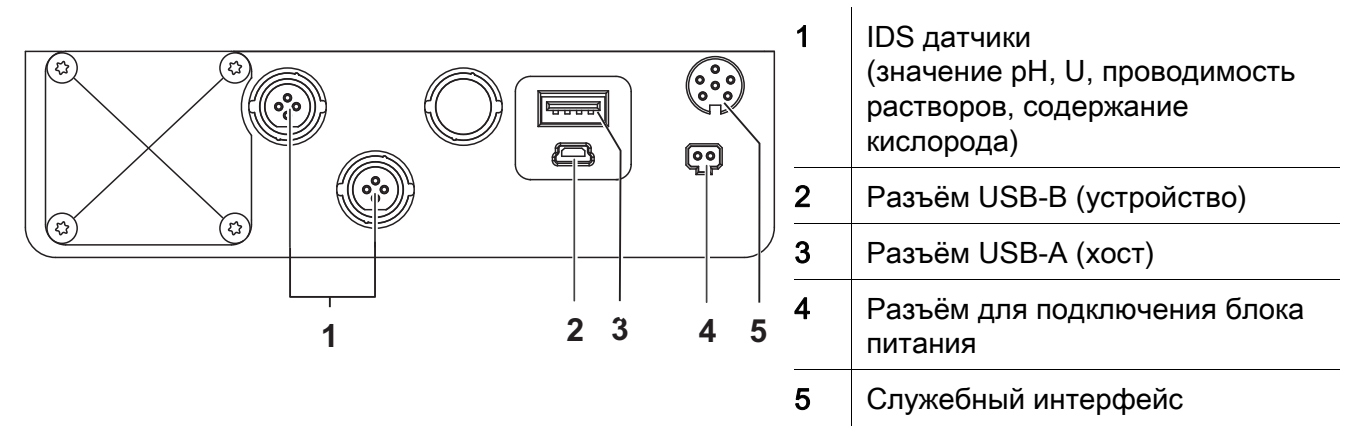

#### Первый ввод в эксплуатацию 1 Подключите блок питания. 2 Включите прибор с помощью кнопки <On/Off>.

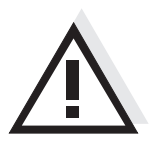

## Осторожно

Соблюдайте указания по технике безопасности для используемых датчиков.

Руководства по эксплуатации датчиков см. на компакт-диске (входит в комплект поставки) и в интернете на www.WTW.com.

<span id="page-39-0"></span>Prehľad Meračom Multi 9620 IDS môžete rýchlo a spoľahlivo merať (pH, U, ION, vodivosť, rozpustený kyslík). Merač Multi 9620 IDS ponúka v maximálnej miere komfort obsluhy a ovládania, spoľahlivosť a bezpečnosť merania.

Tlačidlá Tlačidlá sú označené špicatými zátvorkami <..>. Tlačidlový symbol (napr. <ENTER>) všeobecne znamená krátke stlačenie tlačidla (kratšie než 2 s). Dlhé stlačenie tlačidla (cca 2 s) je znázornené čiarkou za symbolom tlačidla (napr. <ENTER\_>).

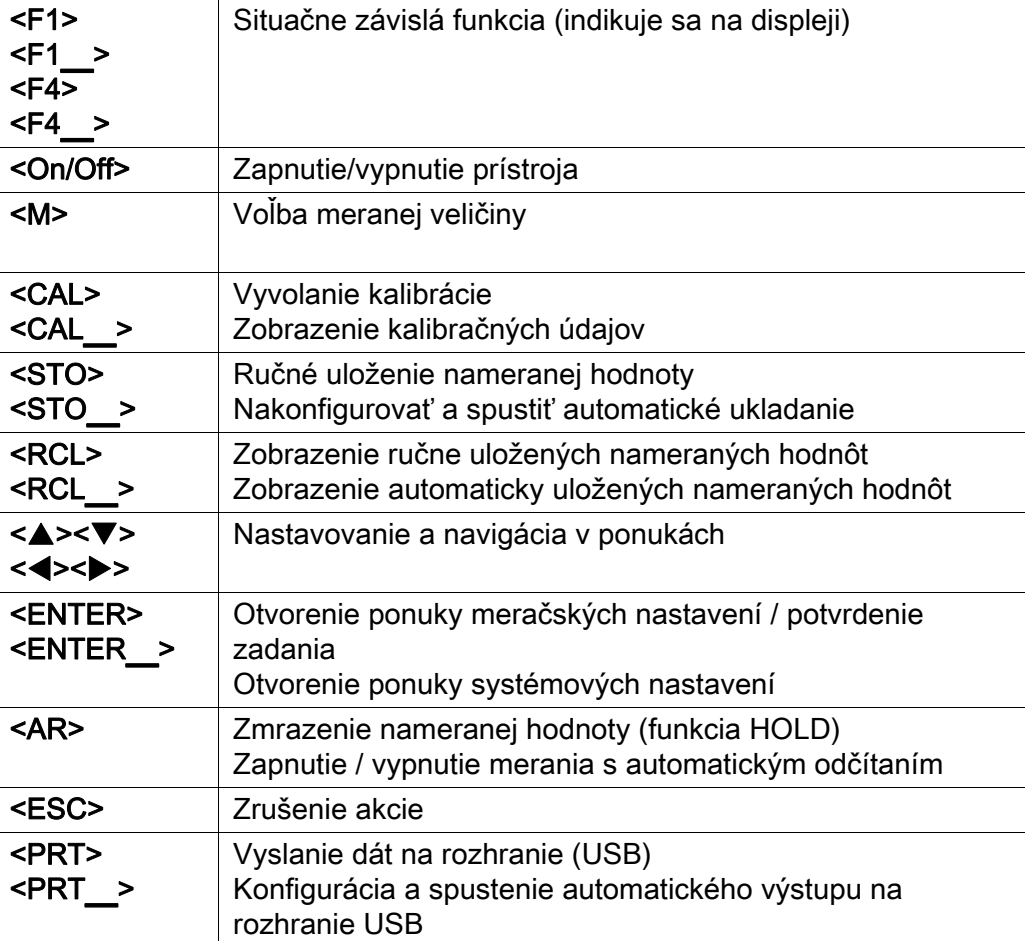

#### Displej (príklad: meranie pH)

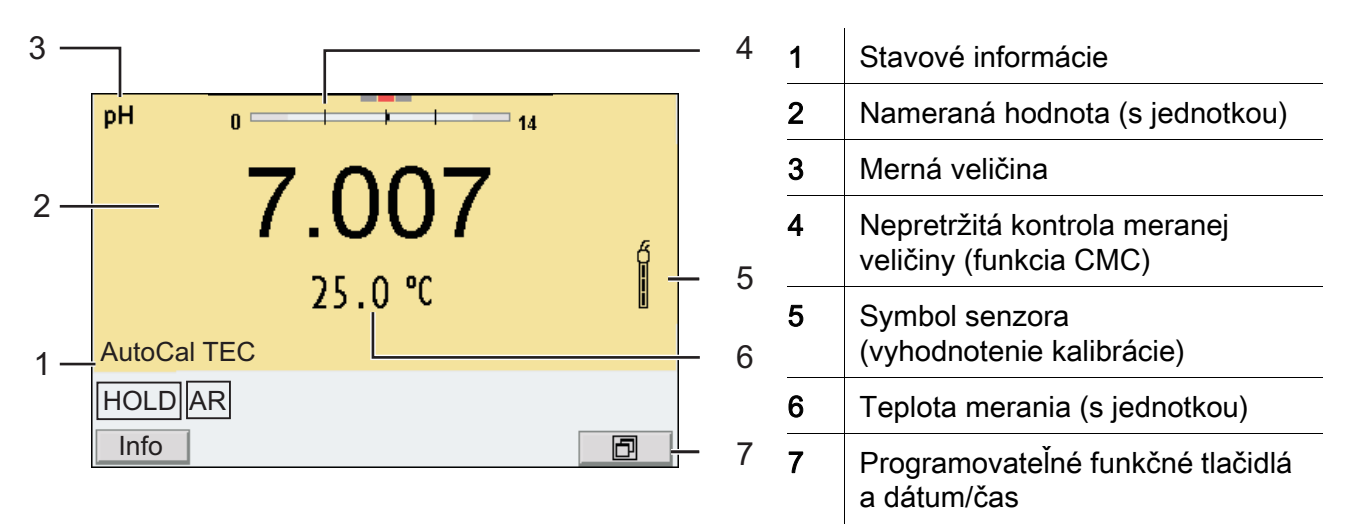

#### Zásuvky / prípojky

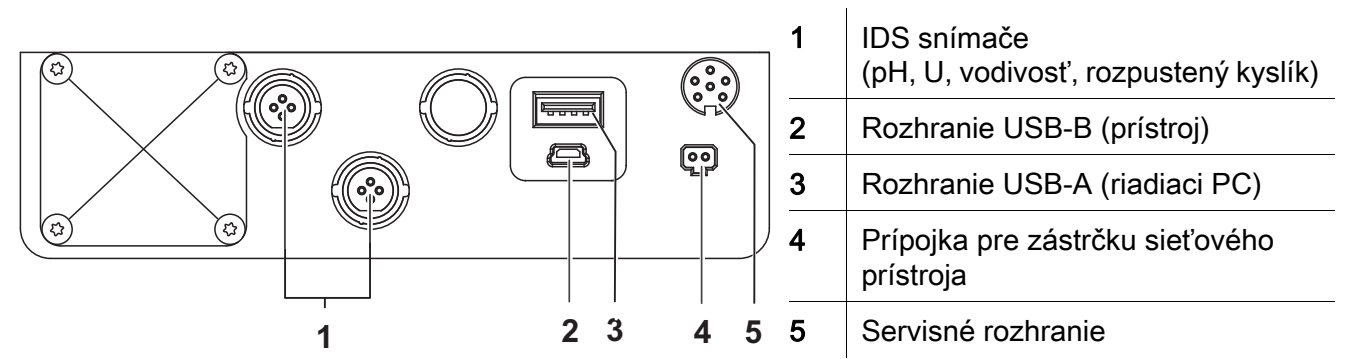

#### Prvé uvedenie do prevádzky

1 Zasuňte zástrčku sieťového prístroja.

2 Zapnite merací prístroj tlačidlom < On/Off>.

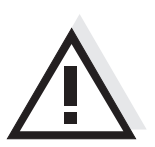

Pozor Dodržiavajte bezpečnostné pokyny pre použité senzory. Návody na obsluhu senzorov nájdete na priloženom CD a na internete na adrese www.WTW.com.

<span id="page-41-0"></span>Översikt Med mätinstrumentet Multi 9620 IDS kan du utföra mätningar (av pH, U, ION, konduktans, syre) snabbt och tillförlitligt. Mätinstrumentet Multi 9620 IDS ger maximal manöverkomfort, tillförlitlighet och mätsäkerhet.

Tangentbord Knapparna åskådliggörs med spetsiga parenteser <..>. Knappsymbolen (t.ex. <ENTER>) innebär generellt en kort knapptryckning (under 2 s). En lång knapptryckning (ca. 2 s) visas genom ett streck efter knappsymbolen (t.ex. <ENTER\_>).

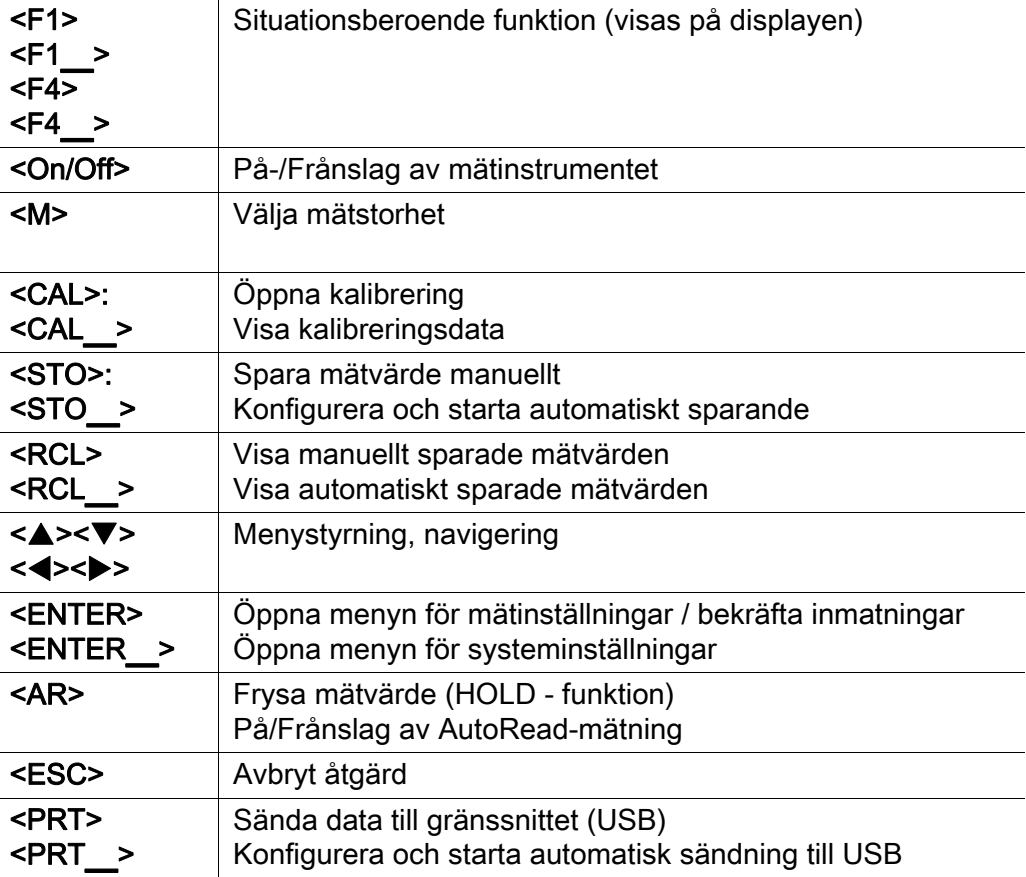

#### Display (exempel: pH-mätning)

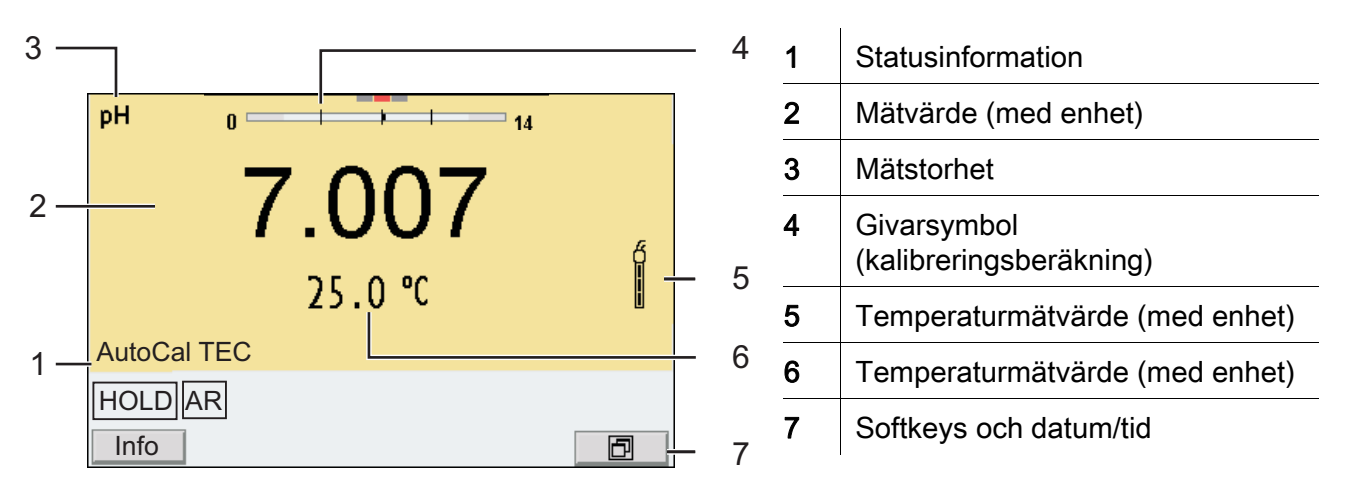

#### Portområde/anslutningar

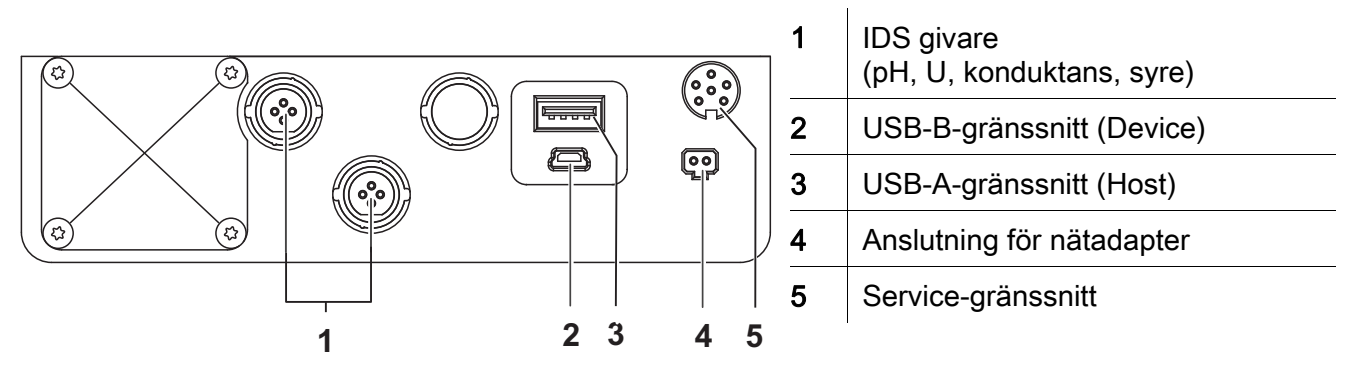

#### Första driftsättning

1 | Anslut nätadaptern.

2 | Slå på mätinstrumentet med <On/Off>-knappen.

#### Försiktigt

Följ noga säkerhetsanvisningarna för givarna du ska använda. Bruksanvisningarna för givarna finns på medföljande CD och på Internet under www.WTW.com.

<span id="page-43-0"></span>Genel bakış Multi 9620 IDS ölçüm cihazı ile hızlı ve güvenilir ölçümler (pH, U, ION, iletkenlik, oksijen) yapabilirsiniz. Ölçüm cihazı Multi 9620 IDS maksimum kullanım konforu, güvenilirlik ve ölçüm hassasiyeti sunar. Tuş alanı Tuşlar uçlarından görünür şekilde <..> kenetlenir.

Tuş sembolü (örn. <ENTER>), genel olarak tuşa kısa bir şekilde basma anlamındadır (2 saniyeden az). Tuşa uzun basma (yaklaşık 2 saniye) tuş sembolünün altında bir çizgi (örn. <**ENTER\_>**) ile gösterilir.

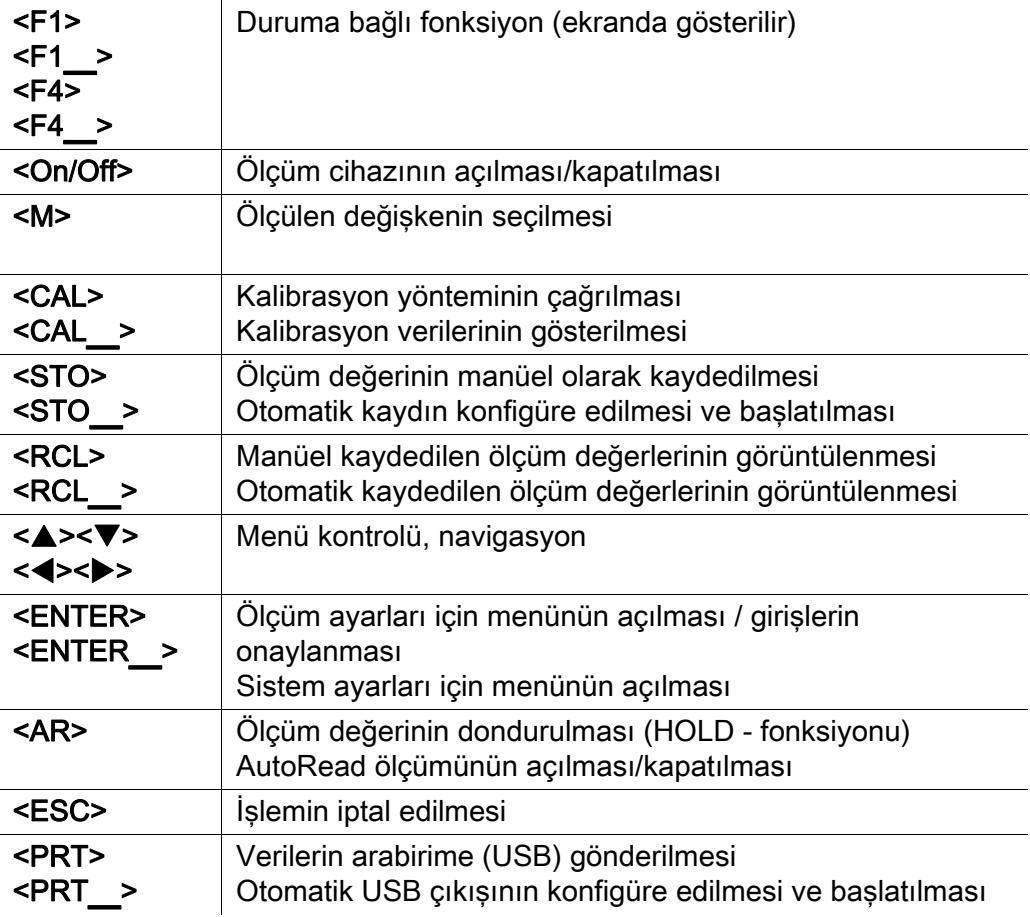

#### Ekran(Örnek: pH-ölçümü)

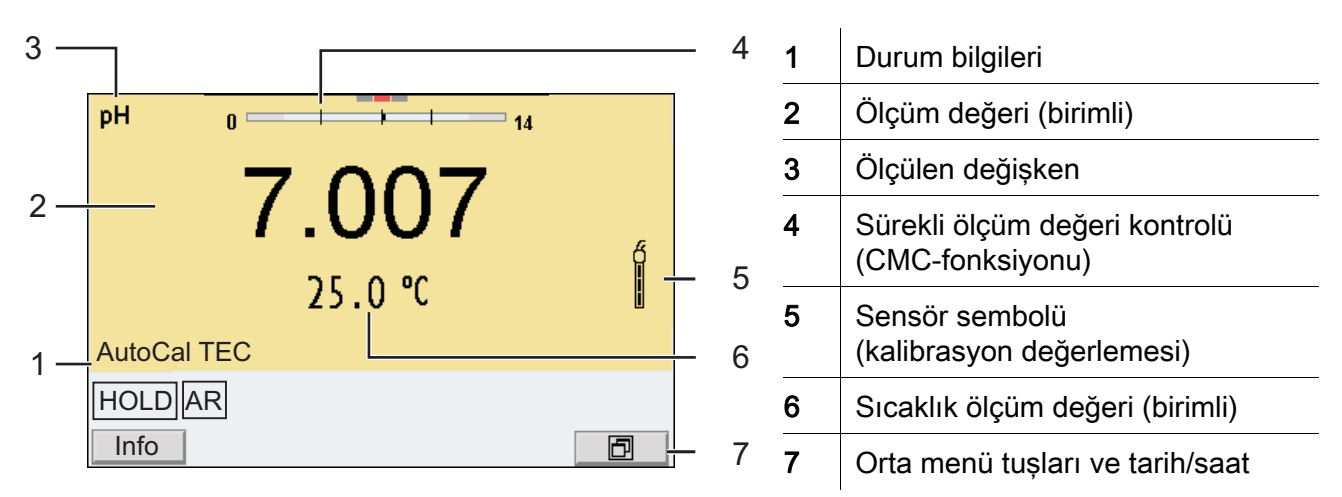

#### Jak sahası /bağlantıları

![](_page_44_Figure_5.jpeg)

#### İlk kullanım

1 Fişli güç kaynağı takılmalıdır.

2 < **< On/Off>** tuşu ile ölçüm cihazı açılır.

#### Dikkat

![](_page_44_Picture_10.jpeg)

Kullanılan sensörler için güvenlik uyarılarını dikkate alınız. Sensörlere ilişkin kullanım kılavuzlarını beraberinde verilen CD'de veya internette bulabilirsiniz: www.WTW.com adresinde bulabilirsiniz.

概况 使用测量仪 Multi 9620 IDS 您可以快速、可靠地进行测量 (pH 值、U、 ION、 电 导率、氧气 )。

<span id="page-45-0"></span>测量仪 Multi 9620 IDS 具有高度的操作舒适性、可靠性和测量安全性。

按键区 **按键通过尖括号 <..> 表示。** 按键符号 ( 例如 <ENTER>) 一般表示短时间按下按键 ( 少于 2 秒 )。较长时间按 下按键 ( 约 2 秒 ) 通过按键符号后的下划线 ( 例如 <ENTER**\_**>) 表示。

![](_page_45_Picture_187.jpeg)

#### 显示屏 (例如: pH 值测量)

![](_page_46_Figure_3.jpeg)

#### 插口区 / 接口

![](_page_46_Figure_5.jpeg)

#### 首次使用

#### 1 插上插头组合装置。

 $2$  | 按下按键 <On/Off> 接通测量仪。

小心 注意所用传感器的安全提示。 传感器操作说明可以在随附的 CD 光盘中和互联网地址 www.WTW.com 下 找到。

## **What can Xylem do for you?**

We're a global team unified in a common purpose: creating innovative solutions to meet our world's water needs. Developing new technologies that will improve the way water is used, conserved, and re-used in the future is central to our work. We move, treat, analyze, and return water to the environment, and we help people use water efficiently, in their homes, buildings, factories and farms. In more than 150 countries, we have strong, long-standing relationships with customers who know us for our powerful combination of leading product brands and applications expertise, backed by a legacy of innovation.

**For more information on how Xylem can help you, go to xyleminc.com.**

![](_page_47_Picture_3.jpeg)

**Xylem Analytics Germany Sales GmbH & Co. KG WTW Dr.-Karl-Slevogt-Str. 1 82362 Weilheim Germany Service address:**

**Tel.: Fax: E-Mail Internet: www.WTW.com +49 881 183-325 +49 881 183-414 wtw.rma@xyleminc.com**

![](_page_47_Picture_6.jpeg)

**Xylem Analytics Germany GmbH Dr.-Karl-Slevogt-Str. 1 82362 Weilheim Germany**